# *Programmatore della pompa di calore*

**Istruzioni d'uso**

per l'utente

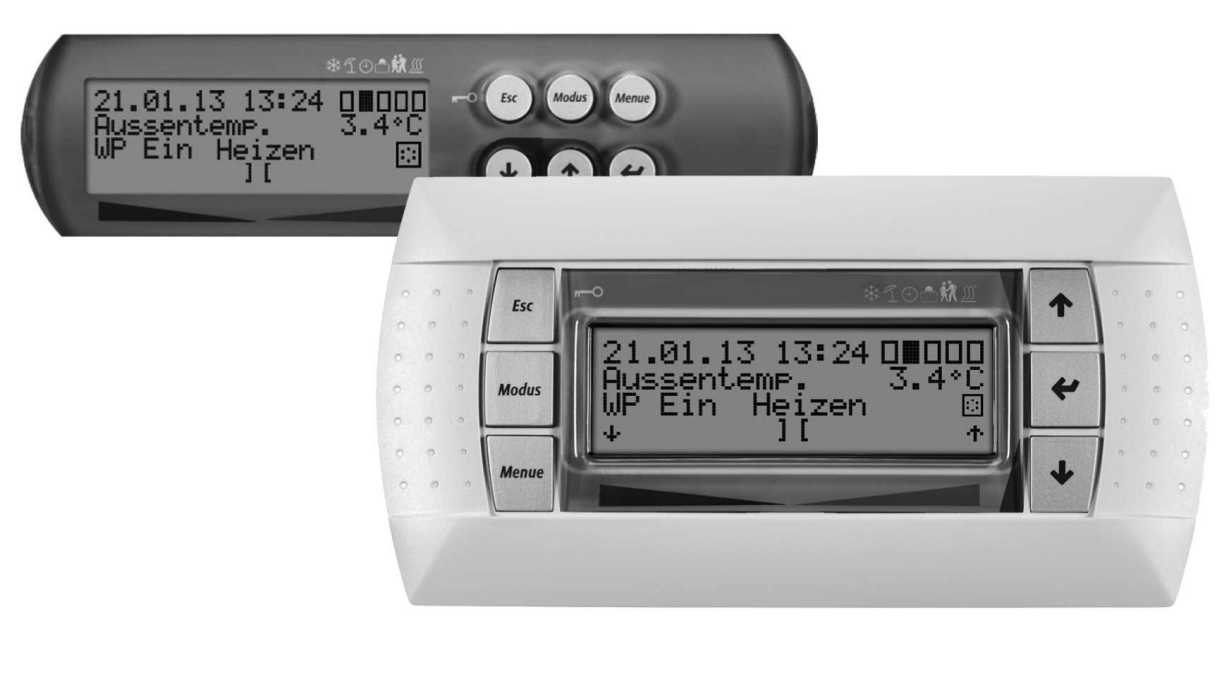

# **Programmatore della pompa di calore**

### (DE)

#### **Einstellung der Sprache**

Die Einstellung der Sprache ist nach einem Neustart des Wärmepumpenmanagers oder im Menü Einstellungen möglich.

- MENUE-Taste für einige Sekunden gedrückt halten
- Auswahl des Menüpunktes Einstellungen und bestätigen durch Drücken der ENTER-Taste (...)
- $\blacksquare$  Auswahl des Untermenüpunktes Sprache mit der Pfeiltasten ( $\Uparrow$ ) und bestätigen durch Drücken der ENTER-Taste (...) bis Cursor zum Einstellwert springt
- Gewünschte Sprache mit Pfeiltasten ( $\hat{u}$  und  $\hat{v}$ ) einstellen
- Gewählte Sprache mit ENTER-Taste ( $\Box$ ) bestätigen oder durch die ESC-Taste verwerfen

#### (GB)

#### **Sets the desired language**

The language can be set after restarting the heat pump manager or in the Settings menu.

- **Press and hold the MENUE button for several seconds**
- Select the menu item Settings and confirm by pressing the ENTER key  $(\lrcorner)$
- Select the Language submenu item with the arrow keys  $(1)$  and confirm by pressing the ENTER key  $(\lrcorner)$  until the cursor jumps to the setting value
- Set the desired language with the arrow keys (i) and  $\downarrow$ )
- Confirm the selected language with the ENTER key  $(\lrcorner)$  or revoke with the ESC key

#### $(FR)$

#### **Réglage de la langue**

Il est possible de régler la langue après un redémarrage du gestionnaire de pompe à chaleur ou dans le menu Réglages.

- Maintenir la touche MENUE enfoncée pendant plusieurs secondes.
- Sélectionner l'option de menu Réglages et confirmer en appuyant sur la touche ENTRÉE  $(\lrcorner)$ .
- Sélectionner l'option de sous-menu Langue à l'aide des touches flèches ( $\hat{I}$ ) et confirmer en appuyant sur la touche ENTRÉE ( $\hat{I}$ ) jusqu'à ce que le curseur se positionne sur la valeur de réglage.
- Sélectionner la langue souhaitée à l'aide des touches flèches  $( \hat{\parallel}$  et  $\downarrow$ ).
- Confirmer la langue choisie avec la touche ENTRÉE  $(1)$  ou la rejeter à l'aide de la touche ESC.

### $\bigcirc$

#### **Nastavitev jezika**

Nastavitev jezika je mogoèa po ponovnem zagonu upravitelja toplotne èrpalke ali v meniju za nastavitve.

- Tipko MENUE držite pritisnjeno nekaj sekund
- Izberite menijsko toèko za nastavitve in jo potrdite s pritiskom na tipko ENTER  $(\lrcorner)$
- Podmenijsko toèko za jezik izberite s tipkami s pušèico (î) in potrdite s pritiskom na tipko ENTER  $(1)$ , dokler kazalec ne skoèi na nastavitveno vrednost
- $\blacksquare$  Želeni jezik nastavite s tipkami s pušèico ( $\Uparrow$  in  $\Downarrow$ )
- Izbrani jezik potrdite s tipko ENTER  $(\lrcorner)$  ali zavrzite s tipko ESC

### $(\sf{IT})$

#### **Impostazione della lingua**

È possibile impostare la lingua al riavvio del programmatore della pompa di calore oppure nel menu Impostazioni.

- Tenere premuto il tasto MENUE per alcuni secondi
- Selezionare la voce di menu Impostazioni e confermare premendo il tasto ENTER  $(\square)$
- Selezionare la voce di sottomenu Lingua con il tasto freccia ( $\hat{I}$ ) e confermare premendo il tasto ENTER (...) fino a che il cursore non si posiziona sul valore da impostare
- Impostare la lingua desiderata con i tasti freccia ( $\hat{\mathbb{I}}$  e  $\mathbb{U}$ )
- Confermare la lingua selezionata con il tasto ENTER ( $\Box$ ) oppure annullare con il tasto ESC

### (SE)

#### **Inställning av språket**

Inställningen av språket är möjligt efter en nystart av värmepumphanteraren eller i menyn Inställningar.

- Håll MENUE- knappen nedtryckt några sekunder.
- Välj menypunkt Inställningar och bekräfta med ENTER-knappen  $(\cup)$
- $\blacksquare$  Välj undermenypunkten Språk med pilknapparna ( $\hat{I}$ ) och bekräfta med ENTER-knappen (...) tills markören hoppar till inställningsvärdet
- Ställ in önskat språk med pilknapparna ( $\Uparrow$  och  $\Downarrow$ )
- Bekräfta utvalt språk med ENTER-knappen  $(\lrcorner)$  eller annulera med ESC-knappen

# (CZ)

### **Nastavení jazyka**

Nastavení jazyka je možné po novém spuštìní manažera tepelného èerpadla nebo v nabídce Nastavení.

- Po dobu nìkolika sekund držte stisknuto tlaèítko MENUE
- Výbìr nabídky menu Nastavení a potvrzení stisknutím tlaèítka  $ENTFR ($
- Výbìr nabídky podmenu Jazyk pomocí šipkových tlaèítek () a potvrzení stisknutím tlaèítka ENTER (...), až kurzor pøeskoèí k hodnotì nastavení
- Nastavení požadovaného jazyka pomocí šipkových tlaèítek ( $\hat{\mathbb{I}}$  a  $\hat{\mathbb{U}}$ )
- $\blacksquare$  Zvolený jazyk potvrdit pomocí tlaèítka ENTER (...) nebo zrušit volbu pomocí tlaèítka ESC

# $($ PL $)$

#### **Ustawienia języka**

Ustawienie języka możliwe jest po ponownym uruchomieniu sterownika pompy ciepła lub w menu Ustawienia.

- Przytrzymać przycisk MENUE przez kilka sekund
- Wybrać punkt menu Ustawienia ipotwierdzić wciskając przycisk  $ENTFR (J)$
- Wybrać podpunkt menu "Język" strzałkami  $(1)$  ipotwierdzić wciskając przycisk ENTER (...) aż kursor przejdzie do ustawień
- Ustawić żądany język strzałkami ( $\textcolor{black}{\parallel}$  i  $\textcolor{black}{\Downarrow}$ )
- Wybrany język potwierdzić przyciskiem ENTER  $(1)$  lub odrzucić przyciskiem ESC

### (RC)

#### 语言设定

- 可在重新启动热泵管理器后或通过菜单中的设定项设定语言。
- 持续按住 MENUE 键几秒钟
- 选择菜单项"设定"并通过按 ENTER 键 (J) 进行确认
- 用方向键 (1) 选择子菜单项 "语言"并通过按 ENTER 键 (」) 进行 确认,直至光标跳至设定值
- 通过方向键 (↑及↓) 对所需语言进行设定
- 通过 ENTER 键 (\_) 确定所需语言或通过 ESC 键取消

### $\widehat{\text{PT}}$

#### **Definição do idioma** A definição do idioma é possível depois de reiniciado o controlador da bomba de calor ou através do menu Definições.

- Manter a tecla MENUE premida durante alguns segundos
- Seleção do ponto de menu Definições e confirmar premindo a tecla  $ENTER (1)$
- Seleção do ponto do submenu Idioma com as teclas de setas (î) e confirmar premindo a tecla ENTER (L) até o cursor saltar para o valor de definição
- Definir o idioma desejado com as teclas de setas ( $\hat{\mathbb{I}}$  e  $\hat{\mathbb{U}}$ )
- Confirmar o idioma selecionado com a tecla ENTER  $(1)$  ou cancelar através da tecla ESC

(NL

#### **Instelling van de taal**

De taal kan worden ingesteld na een nieuwe start van de warmtepompmanager of in het menu Instellingen.

- Houd de MENUE-toets enkele seconden lang ingedrukt
- Kies de menuoptie Instellingen en bevestig de keuze met de  $ENTER-toets$  ( $\Box$ )
- Kies de submenuoptie Taal met de pijltjestoets  $(1)$  en bevestig de keuze met de ENTER-toets  $(\lrcorner)$  tot de cursor naar de instelwaarde springt
- Stel de gewenste taal in met pijltjestoetsen ( $\hat{v}$  en  $\hat{v}$ )
- Bevestig de gekozen taal met de ENTER-toets  $(\lrcorner)$  of annuleer met de ESC-toets

### $(FI)$

#### **Kielen valinta**

Kieli voidaan valita lämpöpumpun ohjausyksikön uudelleenkäynnistyksen jälkeen tai asetusvalikon kautta.

- Pidä MENUE-näppäintä alhaalla muutaman sekunnin ajan
- Valitse valikkokohta Asetukset ja vahvista painamalla ENTERnäppäintä (...)
- Valitse valikosta alakohta Kieli nuolinäppäimillä (1) ja vahvista painamalla ENTER-näppäintä  $(\bot)$ , jolloin kursori siirtyy asetettavaan arvoon
- Valitse haluamasi kieli nuolinäppäimillä ( $\hat{\mathbb{I}}$  ja  $\hat{\mathbb{I}}$ )
- Vahvista valitsemasi kieli painamalla ENTER-näppäintä (...) tai hylkää painamalla ESC-näppäintä

### DK)

#### **Indstilling af sprog**

Det er muligt at indstille sproget efter en ny start af varmepumpestyringen eller i menuen Indstillinger.

- MENUE-tasten holdes inde i nogle sekunder
- Vælg menupunktet Indstillinger og bekræft ved at trykke på ENTERtasten  $(L)$
- Valg af undermenupunktet Sprog med piltasten (1) og bekræft ved at trykke på ENTER-tasten (...), indtil cursoren går til indstillingsværdien
- Indstil det ønskede sprog ved hiælp af piltasterne ( $\hat{I}$ ) og  $\hat{I}$ )
- $\blacksquare$  Bekræft det valgte sprog med ENTER-tasten ( $\lrcorner$ ) og eller fortryd ved at trykke på ESC.

### $(ES)$

#### **Ajuste del idioma**

El idioma se puede ajustar después de reiniciar el controlador de la bomba de calor o en el menú "Ajustes".

- Mantener pulsada la tecla MENUE durante algunos segundos.
- Selección de la opción de menú "Ajustes" y confirmar pulsando la tecla ENTER  $(\Box)$
- Selección de la opción de submenú "Idioma" con las teclas de flecha (1) y confirmar pulsando la tecla ENTER  $(\lrcorner)$  hasta que el cursor salte al valor de aiuste
- Ajustar el idioma deseado con las teclas de flecha ( $\hat{\parallel}$  y  $\downarrow$ )
- Confirmar el idioma seleccionado con la tecla ENTER  $(\lrcorner)$  o rechazarlo con la tecla ESC

# (NO)

#### **Stille inn språket**

Man kan innstille språket etter oppstart av varmepumpestyring eller i menyen Innstillinger.

- Hold MENUE-tasten inne i noen sekunder.
- $\blacksquare$  Velg menypunktet Innstillinger og bekreft ved å trykke på ENTER ( $\lrcorner$ )
- Velg undermenypunktet "Språk" med piltastene ( $\hat{I}$ ) og bekreft ved å trykke på ENTER (...) til kursøren treffer innstillingsverdien
- Still inn ønsket språk med piltastene ( $\hat{\mathbb{I}}$  og  $\hat{\mathbb{U}}$ )
- Bekreft språket som du valgte med ENTER-tasten (J), eller forkast det med ESC-tasten

## (RU)

#### **Языковые настройки**

Выбрать язык можно после перезапуска системы управления тепловым насосом или в меню «Настройки».

- Удерживать нажатой клавишу «Меню» (MENUE) в течение нескольких секунд.
- Выбрать пункт меню «Настройки» и подтвердить выбор нажатием клавиши «Ввод» (ENTER) (-).
- При помощи клавиш со стрелками (1) выбрать подпункт меню  $\kappa$ Язык» и подтверждать нажатием клавиши  $\kappa$ Ввод» (ENTER) (-), пока курсор не достигнет регулируемого параметра.
- Выбрать желаемый язык при помощи клавиш со стрелками  $( \hat{u} \parallel u \parallel)$
- Подтвердить выбранный язык при помощи клавиши «Ввод» (ENTER) (...) или отменить выбор при помощи клавиши выхода (ESC).

### RO)

#### **Setarea limbii**

Setarea limbii este posibilă după restartarea managerului pompei de căldură sau din meniul Setări.

- Mențineți apăsată tasta MENUE timp de câteva secunde
- Selectati Setări din punctele meniului și confirmați prin apăsarea tastei ENTER  $($ .
- Selectati Limba din punctele submeniului cu ajutorul tastelor săgeată (î) și confirmați prin apăsarea tastei ENTER (...) până când cursorul ajunge la valoarea setată
- Setați limba dorită cu ajutorul tastelor săgeată (î și  $\Downarrow$ )
- Confirmați limba selectată cu ajutorul tastei ENTER  $(1)$  sau renunțați cu ajutorul tastei ESC

# $\bigcirc$ P)

### 言語の設定

言語の設定はヒートポンプマネージャーの再起動後に行うか、あるいは 設定メニューから行うことができます。

- MENUE キーを数秒間押し続けます
- 設定のメニュー項目の選択し、ENTER キー (..) で確定します
- 言語のサブメニュー項目を矢印キー (1) で選択し、ENTER キー(」) で確定します
- 希望の言語を矢印キー(1および り) で設定します
- 選択した言語を ENTER キー (』) で確定、 または ESC キーで 拒否します

**Italiano** 

# **Sommario**

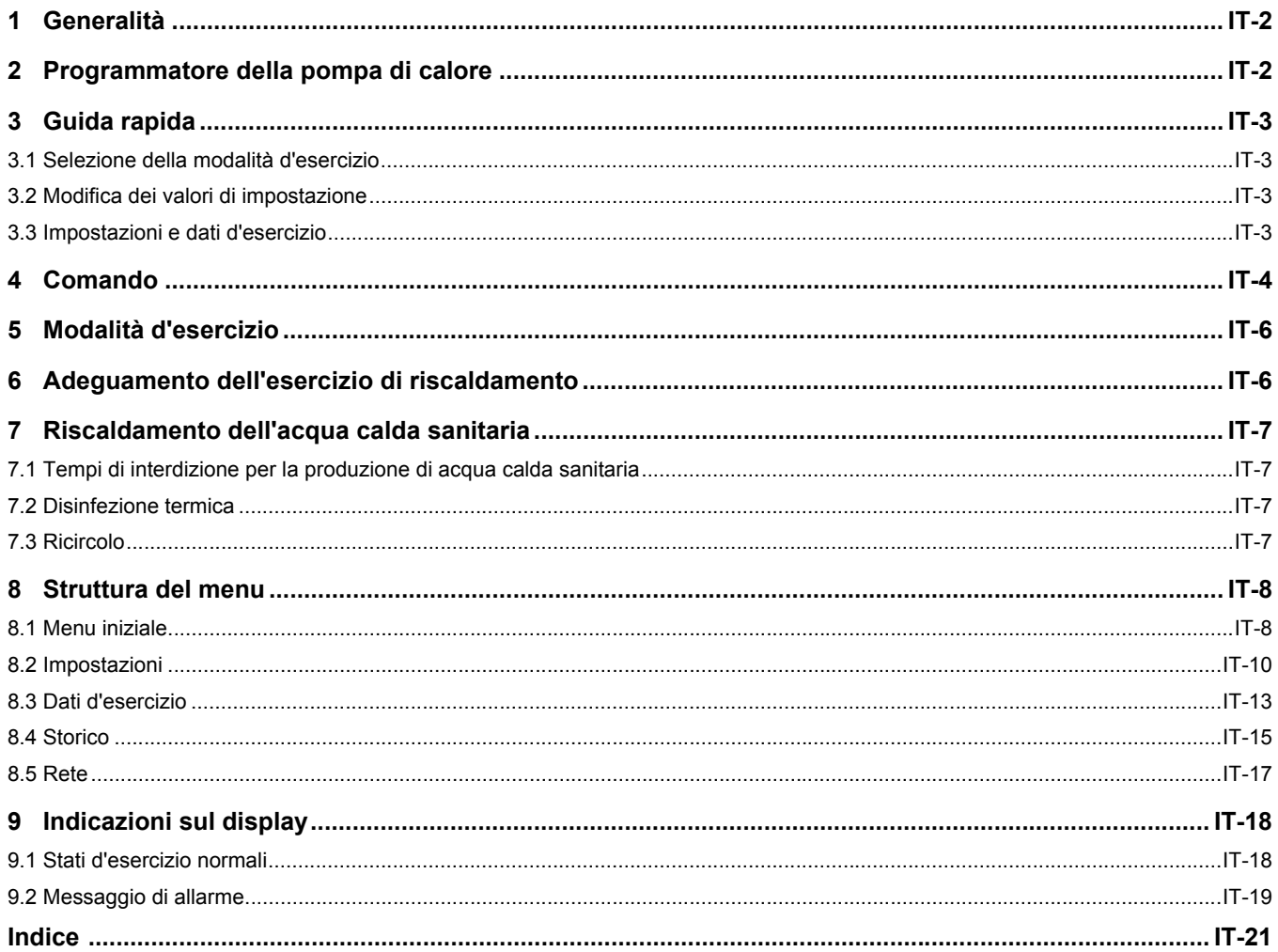

# <span id="page-5-0"></span>**1 Generalità**

Durante l'installazione, l'esercizio e la manutenzione è necessario attenersi alle istruzioni di montaggio e d'uso. Il presente apparecchio può essere installato e riparato solo da personale qualificato. Riparazioni inappropriate possono portare all'insorgenza di gravi pericoli per l'utente. Secondo le vigenti disposizioni le istruzioni di montaggio e d'uso devono essere sempre disponibili e consegnate per conoscenza al tecnico specializzato che esegue i lavori sull'apparecchio. In caso di trasloco quindi si prega di consegnare le istruzioni a chi subentra nell'appartamento o al proprietario. In caso di danneggiamenti visibili l'apparecchio non deve essere collegato. In questo caso informarsi assolutamente presso il proprio fornitore. Verificare che vengano utilizzati solamente pezzi di ricambio originali, al fine di evitare conseguenti danneggiamenti all'apparecchio. Rispettare i requisiti ambientali relativi a recupero, riciclaggio e smaltimento di materiali di lavorazione e componenti in base alle norme vigenti.

#### **Norme e indicazioni di sicurezza**

■ Le operazioni di impostazione all'interno dell'apparecchio devono essere eseguite esclusivamente da un installatore autorizzato.

# <span id="page-5-1"></span>**2 Programmatore della pompa di calore**

Il programmatore della pompa di calore è indispensabile per l'esercizio di pompe di calore aria/acqua, geotermica/acqua e acqua/acqua. Esso serve a regolare un impianto di riscaldamento bivalente, monovalente o monoenergetico con pompa di calore e a sorvegliare gli organi di sicurezza del circuito frigorifero. Montato nella custodia della pompa di calore oppure fornito insieme a quest'ultima nella versione da montaggio a parete, gestisce la regolazione sia dell'impianto per l'utilizzo dell'energia termica che dell'impianto della fonte di calore.

#### **Panoramica delle funzioni**

- 6 tasti per l'unità di comando
- Display LCD retroilluminato di facile lettura con visualizzazioni sia dello stato d'esercizio che di servizio
- Soddisfa i requisiti posti dall'azienda distributrice dell'energia elettrica
- Voci di menu dinamiche adattate all'impianto configurato con pompa di calore
- Commutazione automatica modalità d'esercizio in funzione della temperatura esterna (Auto - Estate - Raffrescamento)
- Interfaccia per stazione telecomando con identiche voci di menu
- Regolazione dell'esercizio di riscaldamento basata sulla temperatura di ritorno tramite temperatura esterna, su un valore fisso impostabile o sulla temperatura ambiente
- Possibilità di comandare fino a 3 circuiti di riscaldamento
	- Commutazione prioritaria
	- priorità raffrescamento
	- priorità produzione di acqua calda sanitaria
	- priorità riscaldamento
	- piscina
- Il programmatore della pompa di calore deve essere utilizzato solo in ambienti asciutti con temperature comprese tra 0 °C e 35 °C. Non è ammessa la formazione di condensa.
- Per garantire la funzione antigelo della pompa di calore la tensione di alimentazione al programmatore non deve mai essere interrotta e la pompa deve sempre essere attraversata da un flusso di liquido.

#### **Simboli utilizzati:**

#### **NOTA**

**Le note contengono importanti informazioni e, nelle istruzioni, sono contrassegnate con il simbolo soprastante. Sono comprese tra linee orizzontali sopra e sotto il testo.**

#### **EXP.** CONSIGLIO

**I consigli contengono informazioni per un esercizio efficiente dal punto di vista energetico e, nelle istruzioni, sono contrassegnati con il simbolo soprastante. Sono compresi tra linee orizzontali sopra e sotto il testo.**

- Comando di un 2° generatore di calore (caldaia a gasolio o a gas, oppure resistenza elettrica ad immersione)
- Comando di un miscelatore per un 2° generatore di calore (caldaia a gasolio, a gas o a combustibile solido oppure fonte di calore rigenerativa)
- Programma speciale per il 2° generatore di calore per garantire tempi minimi di funzionamento (caldaia a gasolio) oppure tempi minimi di caricamento (serbatoio centrale)
- Comando di una resistenza flangiata per il riscaldamento complementare dell'acqua calda sanitaria con programmi orari regolabili e per la disinfezione termica
- Uscita per il comando di una pompa di circolazione a impulsi o programma orario
- Comando di pompe di circolazione (max. 10) in funzione del fabbisogno
- Gestione dello sbrinamento per la minimizzazione dell'energia necessaria grazie a cicli di sbrinamento progressivi e autoadattanti
- Gestione dei compressori per la ripartizione omogenea del carico degli stessi nelle pompe di calore con due compressori
- Contatore delle ore di esercizio per compressore, pompe di circolazione, 2° generatore di calore e resistenza flangiata
- Blocco della tastiera, protezione bambini
- 10 programmi di memoria di blocco con indicazione di data, orario e descrizione
- Interfaccia per il collegamento di altre possibilità di comunicazione per LAN, EIB/KNX, Modbus
- Programma automatico per l'asciugatura di massetti con memorizzazione del periodo di inizio e fine

# <span id="page-6-0"></span>**3 Guida rapida**

# <span id="page-6-1"></span>**3.1 Selezione della modalità d'esercizio**

Selezionare la modalità d'esercizio desiderata (messaggio di testo) premendo più volte il tasto Modus. Una volta effettuata l'impostazione la modalità d'esercizio viene modificata nell'arco di 10 secondi (modifica del simbolo sul display).

<span id="page-6-17"></span><span id="page-6-13"></span><span id="page-6-12"></span>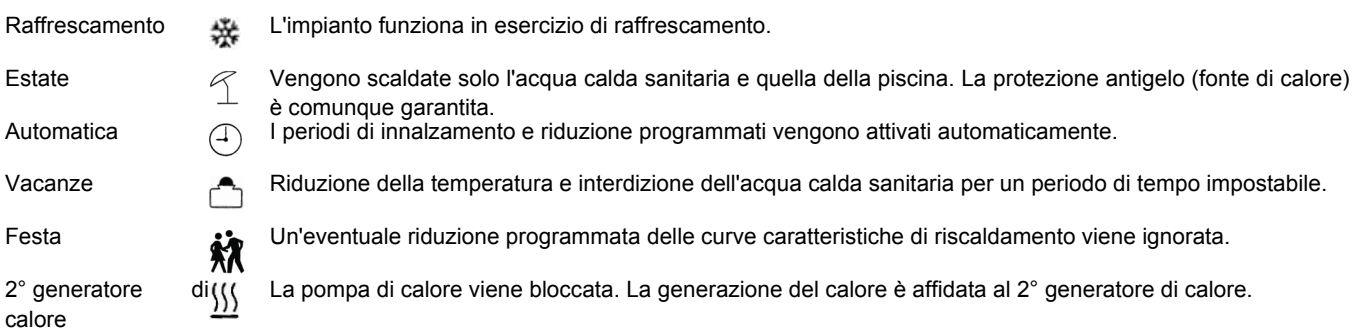

## <span id="page-6-20"></span><span id="page-6-2"></span>**3.2 Modifica dei valori di impostazione**

- Tenere premuto il tasto MENUE per alcuni secondi
- Selezione della voce di menu desiderata tramite i tasti freccia ( $\hat{\mathbb{I}}$  e  $\mathbb{I}$ )
- Confermare premendo il tasto ENTER (⊥)
- Selezione della voce di sottomenu desiderata tramite i tasti freccia ( $\hat{\mathbb{I}}$  e  $\mathbb{I}$ )

# <span id="page-6-3"></span>**3.3 Impostazioni e dati d'esercizio**

Menu per l'impostazione di parametri specifici dell'impianto (vedi *[Cap. 8 a pag. 8](#page-11-0)*). I menu dinamici nascondono le impostazioni non necessarie.

<span id="page-6-21"></span><span id="page-6-19"></span><span id="page-6-18"></span><span id="page-6-10"></span><span id="page-6-8"></span>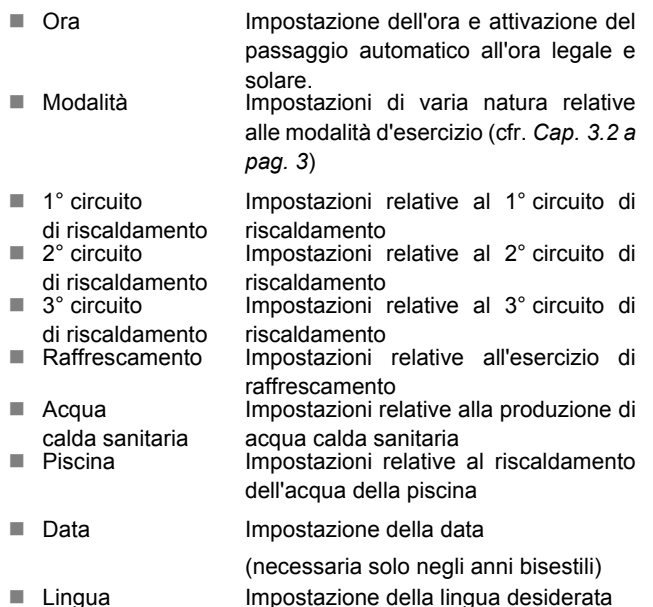

<span id="page-6-11"></span><span id="page-6-7"></span><span id="page-6-5"></span><span id="page-6-4"></span>per le voci di menu

- <span id="page-6-15"></span><span id="page-6-9"></span><span id="page-6-6"></span>■ Confermare con il tasto ENTER (↵) fino a quando il cursore si sposta sul valore di impostazione
- Con i tasti freccia ( $\hat{p} \in \mathbb{U}$ ) modificare il valore di impostazione selezionando quello desiderato
- Confermare il valore con il tasto ENTER (-i) oppure scartarlo con il tasto ESC

#### **Curve caratteristiche di riscaldamento (vedi** *[Fig. 6 a pag. 6](#page-9-1)***)**

La curva caratteristica di riscaldamento può essere adeguata sul display principale alle proprie esigenze di temperatura tramite i tasti più caldo/più freddo. Con il tasto  $\frac{\hat{n}}{\hat{u}}$  la temperatura viene aumentata/ridotta. Per il 2°/3° circuito di riscaldamento questa impostazione avviene nel menu *"Circ. Risc. 2/Circ. Risc. 3"*.

#### **Riscaldamento dell'acqua calda sanitaria (vedi** *[Cap. 7 a pag. 7](#page-10-0)***)**

<span id="page-6-16"></span>Alla voce di menu *"Impostazioni - Acq. calda sanit."* è possibile impostare, oltre alla temperatura dell'acqua calda sanitaria, anche un eventuale tempo di interdizione per il riscaldamento dell'acqua calda sanitaria, al fine di spostare questa operazione ad es. nelle ore notturne. Inoltre è possibile il riscaldamento complementare temporizzato dell'acqua calda sanitaria tramite una resistenza flangiata.

#### <span id="page-6-14"></span>**Menu Dati d'esercizio (vedi** *[Cap. a pag. 10](#page-13-1)***)**

Visualizzazione dei valori misurati dai sensori.

#### **Menu Storico (vedi** *[Cap. 8.4 a pag. 15](#page-18-0)***)**

Visualizzazione dei tempi di funzionamento e dei dati memorizzati (ad es. blocchi).

#### **Indicazioni sul display (vedi** *[Cap. 9 a pag. 18](#page-21-0)***)**

- Visualizzazione dell'esercizio dell'impianto a pompa di calore
- Messaggi di allarme: (il tasto ESC lampeggia)

# <span id="page-7-0"></span>**4 Comando**

- Il comando del programmatore della pompa di calore avviene tramite 6 tasti: Esc, Modus, Menue,  $\Downarrow$ ,  $\Uparrow$ ,  $\downarrow$ . A seconda della visualizzazione attuale (Standard o Menu), a questi tasti sono assegnate funzioni diverse.
- Lo stato d'esercizio della pompa di calore e dell'impianto di riscaldamento viene visualizzato con testo in chiaro sul display LCD a 4 righe x 20 caratteri (vedi *[Cap. 9 a pag. 18](#page-21-0)*).
- <span id="page-7-6"></span>■ Possono essere selezionate 6 diverse modalità d'esercizio: Raffrescamento, Estate, Auto, Festa, Vacanze, 2° generatore di calore.
- Il menu è costituito da 4 livelli principali: Impostazioni, Dati d'esercizio, Storico, Rete (vedi *[Cap. 6 a pag. 6](#page-9-1)*).

<span id="page-7-4"></span>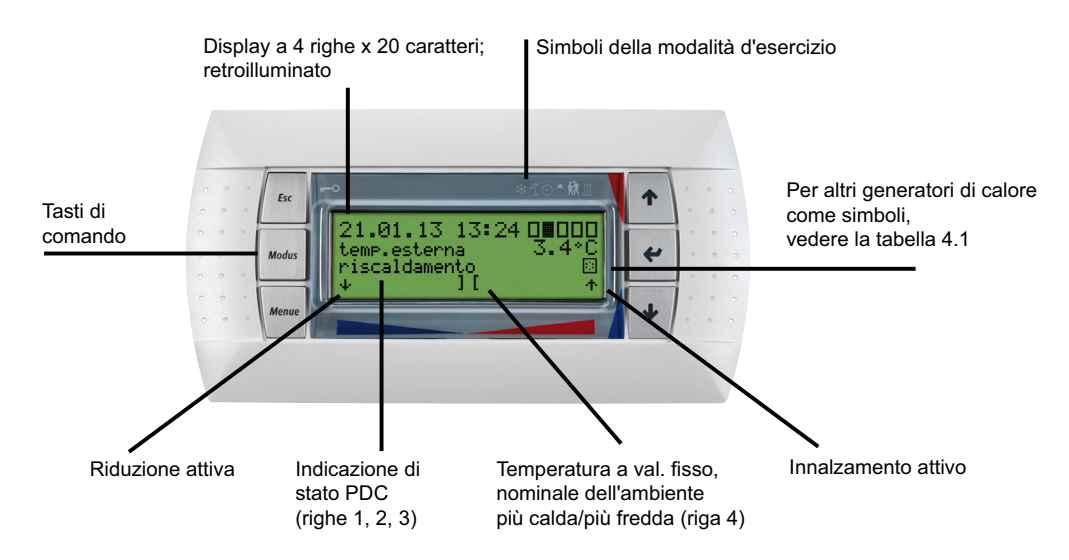

<span id="page-7-1"></span>*Fig. 4.1:* Programmatore della pompa di calore con schermo standard a display LCD separato con tasti di comando

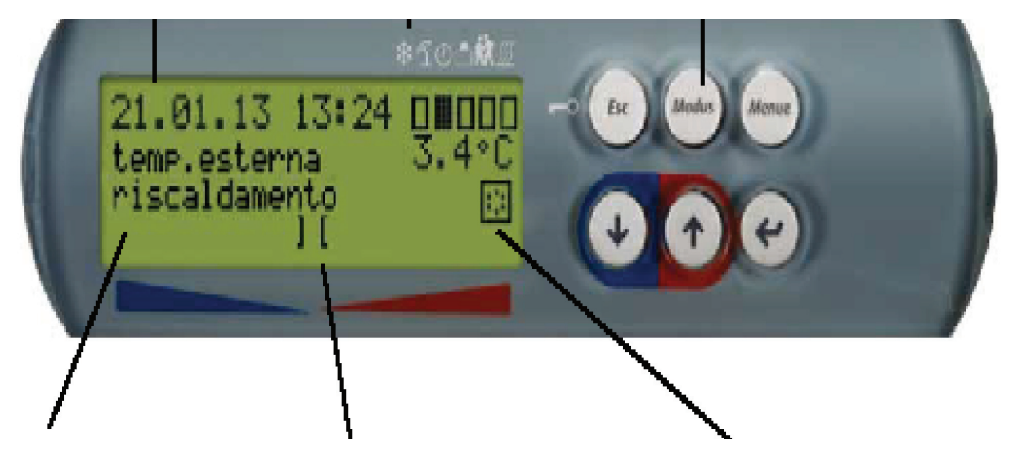

*Fig. 4.2:* Programmatore della pompa di calore con schermo standard a display LCD integrato con tasti di comando

### <span id="page-7-3"></span>**T**INOTA

**Il contrasto del display può essere impostato più chiaro mediante la combinazione di tasti (ESC), (MODUS) e () o più scuro mediante la combinazione (ESC), (MODUS) e (). I tre tasti devono essere premuti contemporaneamente e non rilasciati fino all'impostazione del contrasto desiderato.** 

### <span id="page-7-5"></span><span id="page-7-2"></span>**NOTA**

**Blocco della tastiera, protezione bambini!**

**Il blocco della tastiera viene attivato premendo il tasto (ESC) per circa 5 secondi. Nel display viene visualizzato il simbolo del blocco tasti. Per annullare il blocco, tenere premuto il tasto (ESC) per 5 secondi.** *Tab. 4.1:*Simboli Display Visualizzazione

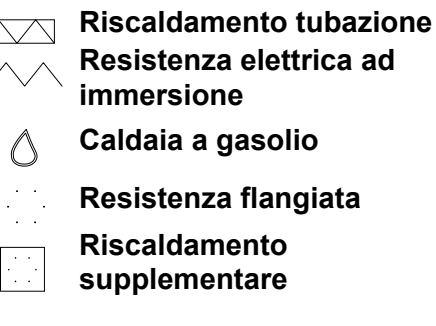

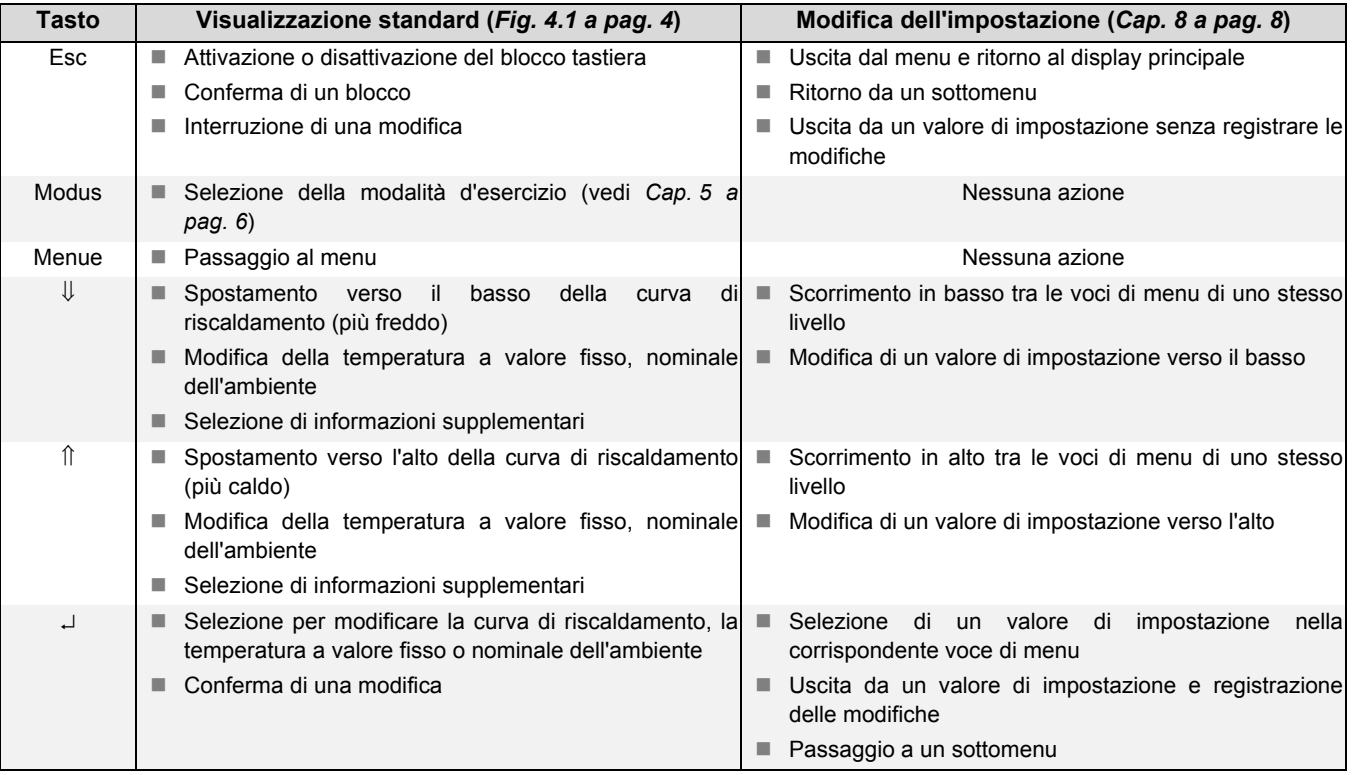

*Tab. 4.2:*Funzioni dei tasti di comando

<span id="page-9-0"></span>Tramite il tasto (Modus) è possibile selezionare 6 diverse modalità d'esercizio. La commutazione è ritardata. Ad ogni pressione del tasto la modalità d'esercizio può essere modificata secondo la sequenza riportata qui di seguito.

### **NOTA**

**Interdizione dell'esercizio della pompa di calore**

<span id="page-9-4"></span><span id="page-9-2"></span>**Nella modalità d'esercizio 2° generatore di calore la pompa di calore viene bloccata, l'esercizio di riscaldamento e la produzione di acqua calda sanitaria avvengono in impianti monoenergetici tramite riscaldatori elettrici, in impianti bivalenti tramite il secondo generatore di calore.**

<span id="page-9-11"></span><span id="page-9-9"></span>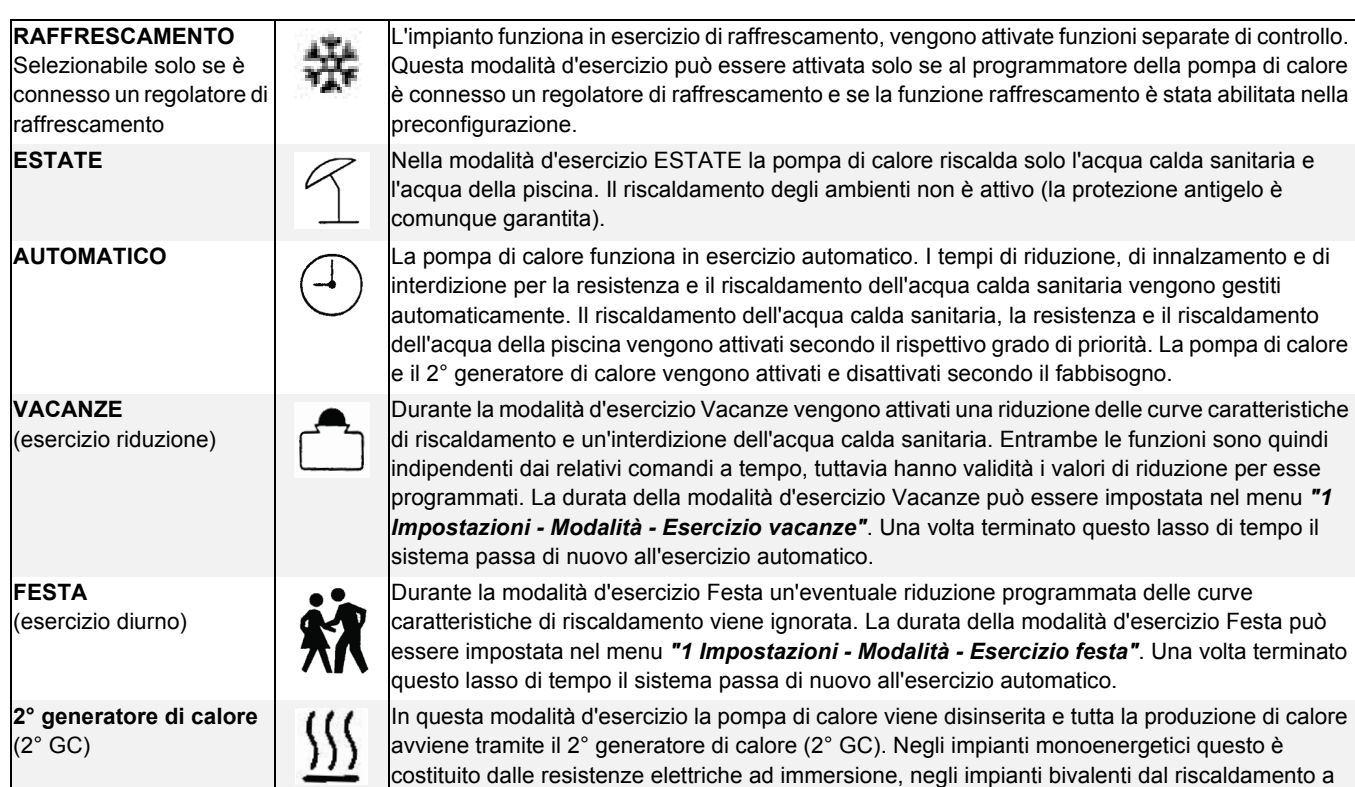

# <span id="page-9-12"></span><span id="page-9-1"></span>**6 Adeguamento dell'esercizio di riscaldamento**

Durante l'avviamento la curva caratteristica di riscaldamento viene adattata alle caratteristiche ambientali ed architettoniche. Tramite i tasti freccia più caldo/più freddo la curva caratteristica di riscaldamento può essere adeguata sul display principale alle proprie esigenze di temperatura.

Selezione della curva caratteristica di riscaldamento con il tasto ENTER  $(1)$ 

Con il tasto freccia î la temperatura viene aumentata e l'indicatore a barra si sposta verso destra.

Con il tasto freccia  $\Downarrow$  la temperatura viene ridotta e l'indicatore a barra si sposta verso sinistra.

Per il 2°/3° circuito di riscaldamento questa impostazione avviene nel menu

#### *"Circ. Risc. 2/3"*.

Le curve caratteristiche di riscaldamento impostate possono essere ridotte o innalzate a tempo. Così, ad esempio negli edifici con cattivo isolamento termico, di notte la curva caratteristica di riscaldamento può essere ridotta oppure, con un innalzamento prima del tempo di interdizione, si può evitare un raffreddamento eccessivo delle superfici riscaldanti.

Se si sovrappongono innalzamento e riduzione, il primo ha la priorità.

#### <span id="page-9-5"></span>**ED**CONSIGLIO

<span id="page-9-8"></span><span id="page-9-6"></span><span id="page-9-3"></span>gas o a gasolio. I programmi orari e le impostazioni delle curve di riscaldamento rimangono attivi.

**Per un esercizio efficiente dal punto di vista energetico dell'impianto di riscaldamento a pompa di calore il livello di temperatura che la pompa di calore deve generare deve essere mantenuto il più basso possibile.** 

<span id="page-9-10"></span>**Nelle case ben coibentate di regola un esercizio di riscaldamento omogeneo senza tempi di riduzione produce costi energetici ridotti, dato che vengono evitati picchi di potenza con temperature di mandata elevate e si può raggiungere il medesimo livello di comfort a temperature più basse.**

<span id="page-9-7"></span>**I tempi di interdizione possono essere compensati tramite un innalzamento che inizi circa 1 ora prima del tempo di interdizione.**

# <span id="page-10-4"></span><span id="page-10-0"></span>**7 Riscaldamento dell'acqua calda sanitaria**

Il programmatore della pompa di calore calcola automaticamente la massima temperatura dell'acqua calda sanitaria raggiungibile in esercizio a pompa di calore. La temperatura desiderata dell'acqua calda sanitaria può essere impostata nel menu *"Impostazioni - Acq. calda sanit. - Temperatura nom. acq. calda sanit."*.

#### **CONSIGLIO**

**Poiché ha luogo la produzione di acqua calda sanitaria con temperature di mandata elevate e ne possono derivare costi energetici elevati, si consiglia di adattare la produzione di acqua calda sanitaria al comportamento dell'utente. Ciò può avvenire mediante temperature nominali dell'acqua calda sanitaria adattate in maniera ottimale alle esigenze specifiche, con le relative interdizioni di acqua calda sanitaria e una maggiore isteresi.**

#### <span id="page-10-8"></span>**Temperatura acqua calda sanitaria - massima PDC**

Per far sì che la maggior quantità possibile di acqua calda sanitaria sia prodotta dalla pompa di calore, il programmatore della pompa di calore rileva automaticamente la massima temperatura dell'acqua calda sanitaria raggiungibile in esercizio a pompa di calore in funzione dell'attuale temperatura della fonte di calore. Quanto più bassa è la temperatura della fonte di calore (ad es. temperatura esterna, temperatura dell'acqua glicolata), tanto maggiore sarà la temperatura raggiungibile dell'acqua calda sanitaria.

#### **Produzione di acqua calda sanitaria senza resistenza flangiata**

<span id="page-10-9"></span>Se la temperatura nominale impostata per l'acqua calda sanitaria è maggiore della temperatura massima dell'acqua calda sanitaria ottenibile tramite la pompa di calore, la produzione di acqua calda sanitaria viene interrotta appena raggiunta la "temperatura massima della PDC".

#### **Produzione di acqua calda sanitaria con resistenza flangiata**

Se la temperatura nominale impostata per l'acqua calda sanitaria è maggiore della temperatura massima dell'acqua calda sanitaria ottenibile tramite la pompa di calore, a partire dalla "temperatura massima della PDC" l'acqua calda sanitaria viene prodotta dalla resistenza flangiata integrata.

#### **NOTA**

#### **Riscaldamento complementare con resistenza flangiata**

**Unitamente alla produzione di acqua calda sanitaria con la pompa di calore, negli impianti dotati di resistenza flangiata è possibile raggiungere temperature più elevate grazie al riscaldamento complementare fornito da quest'ultimo. La successiva fase di produzione dell'acqua calda sanitaria si ha solamente dopo che la temperatura scende al di sotto della temperatura massima della PDC, in modo che il riscaldamento di base possa avere luogo tramite la pompa di calore.**

# <span id="page-10-10"></span><span id="page-10-1"></span>**7.1 Tempi di interdizione per la produzione di acqua calda sanitaria**

Alla voce di menu *"Impostazioni - Acq. calda sanit. - Interdizione acq. calda sanit."* si possono programmare anche i tempi di interdizione del riscaldamento dell'acqua calda sanitaria. Durante questo lasso di tempo il riscaldamento dell'acqua calda sanitaria avviene solo con una temperatura minima.

<span id="page-10-7"></span>In presenza di un accumulo sufficientemente grande si consiglia di spostare il riscaldamento dell'acqua calda sanitaria o il suo riscaldamento complementare nelle ore notturne, al fine di sfruttare eventuali tariffe della corrente elettrica più economiche.

con temperature dell'acqua calda sanitaria fino a 85 °C. La disinfezione termica può essere attivata ogni giorno della

# <span id="page-10-5"></span><span id="page-10-2"></span>**7.2 Disinfezione termica**

Alla voce di menu *"Impostazioni - Acq. calda sanit. - Disinfez. termica"* è possibile attivare, con impianti bivalenti o bollitori dotati di resistenza flangiata integrata, una disinfezione termica

# <span id="page-10-6"></span><span id="page-10-3"></span>**7.3 Ricircolo**

Alla voce di menu "*Impostazioni - Acq. calda sanit. - Ricircolo*" è possibile programmare il comando della pompa di ricircolo. È possibile definire fino a due fasce orarie. A ogni giorno della settimana possono essere assegnati fino a due orari di ricircolo. Le richieste oltre il limite vengono attivate o disattivate all'avvicendarsi del giorno.

#### **ADCONSIGLIO**

settimana ad un orario impostabile.

**Una tubazione di ricircolo consuma molta energia. Per ridurre i costi energetici bisognerebbe rinunciarvi. Se tuttavia risulta indispensabile, si consiglia di adattare le fasce orarie alle condizioni ottimali. È meglio lasciare in funzione un ricircolo a impulsi per un periodo di tempo definito. Anche questa funzione è possibile con il programmatore della pompa di calore.**

# <span id="page-11-0"></span>**8 Struttura del menu**

## <span id="page-11-1"></span>**8.1 Menu iniziale**

<span id="page-11-3"></span><span id="page-11-2"></span>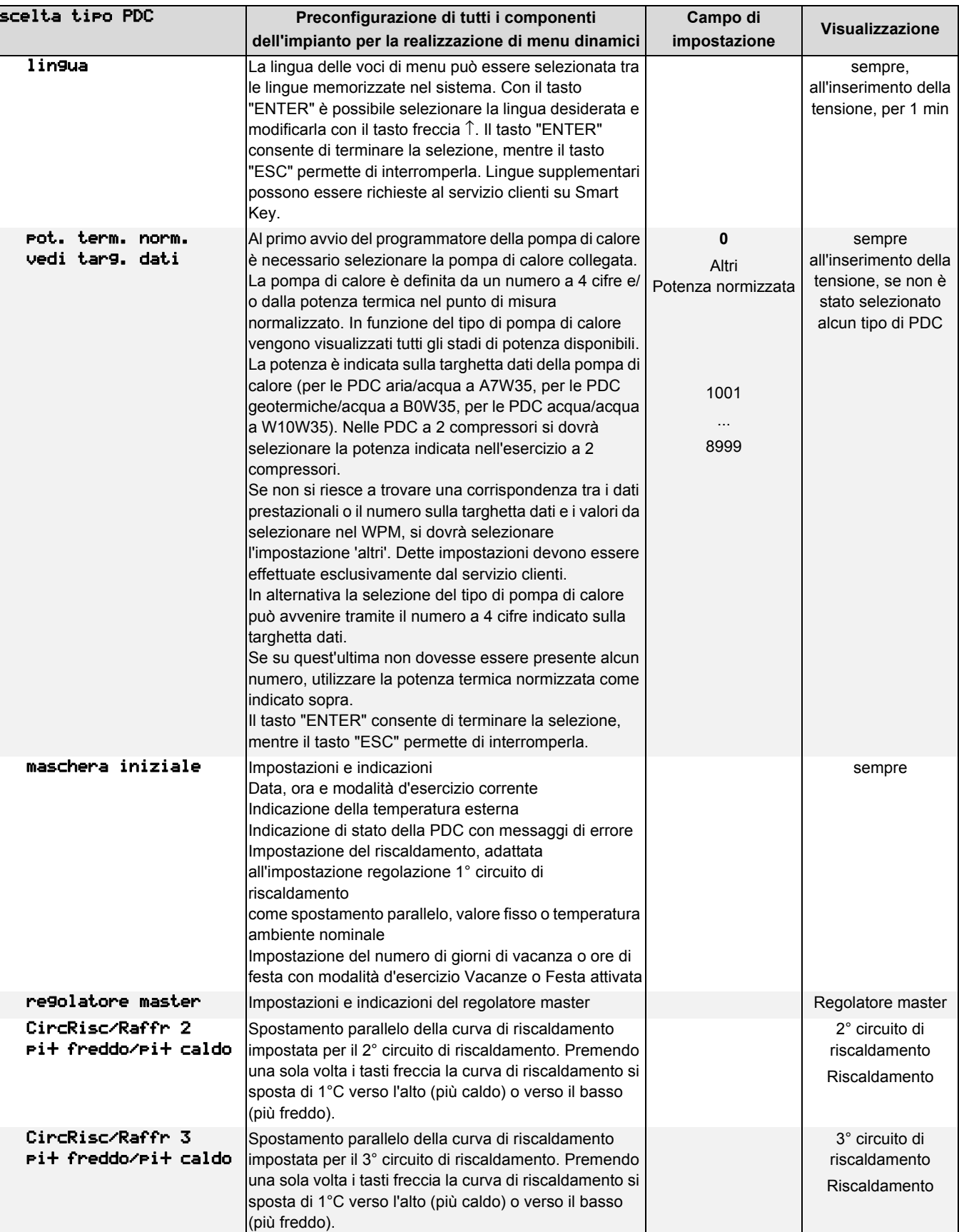

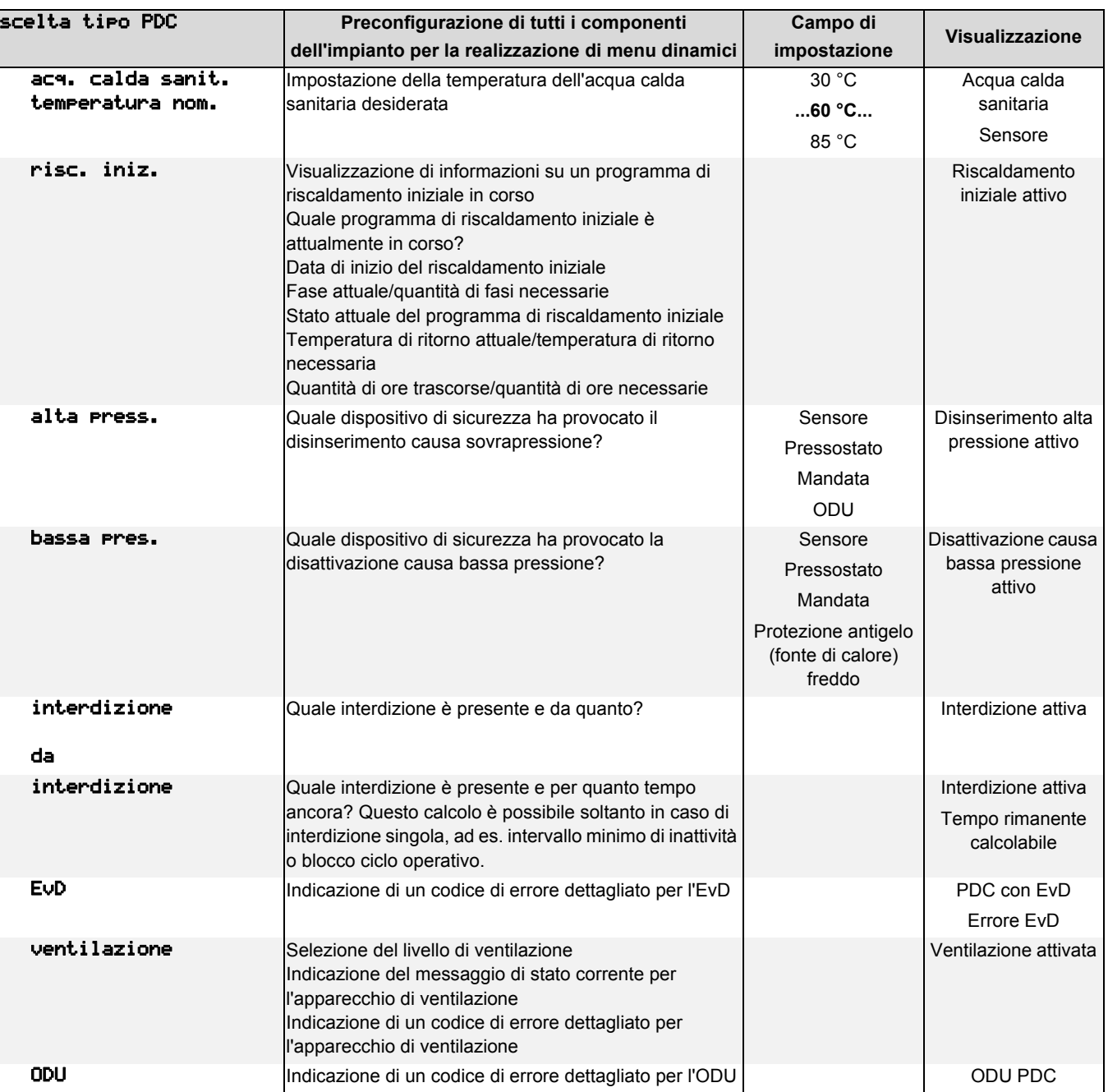

### <span id="page-13-8"></span><span id="page-13-0"></span>**8.2 Impostazioni**

Tutte le impostazioni modificabili dall'utente si trovano nella voce di menu *"Impostazioni"*.

La tabella mostra la struttura del menu *"Impostazioni"*. I valori in grassetto nel campo di impostazione sono quelli alla consegna.

#### **Per entrare nel menu Impostazioni**

- premere il tasto (MENUE) per circa 5 secondi
- selezionare la voce di menu "*Impostazioni*" con i tasti freccia e confermare premendo il tasto ENTER (↵).

### **NOTA**

#### **Menu dinamici**

**Qui di seguito è descritto il menu completo. Le funzioni di regolazione e la struttura del menu vengono adeguati all'impianto al momento del suo avviamento. Le voci di menu non rilevanti ai fini delle suddette impostazioni vengono nascoste.**

**Esempio: le impostazioni per la produzione di acqua calda sanitaria sono effettuabili solo se nella preconfigurazione la voce di menu "Prepar. acq. calda sanit." è impostata su "sì".**

#### **Abbreviazioni:**

<span id="page-13-16"></span><span id="page-13-15"></span><span id="page-13-13"></span><span id="page-13-12"></span><span id="page-13-11"></span><span id="page-13-10"></span><span id="page-13-7"></span><span id="page-13-6"></span><span id="page-13-5"></span><span id="page-13-4"></span><span id="page-13-2"></span>2° GC = secondo generatore di calore (ad es. caldaia di riscaldamento)

<span id="page-13-14"></span><span id="page-13-9"></span><span id="page-13-3"></span><span id="page-13-1"></span>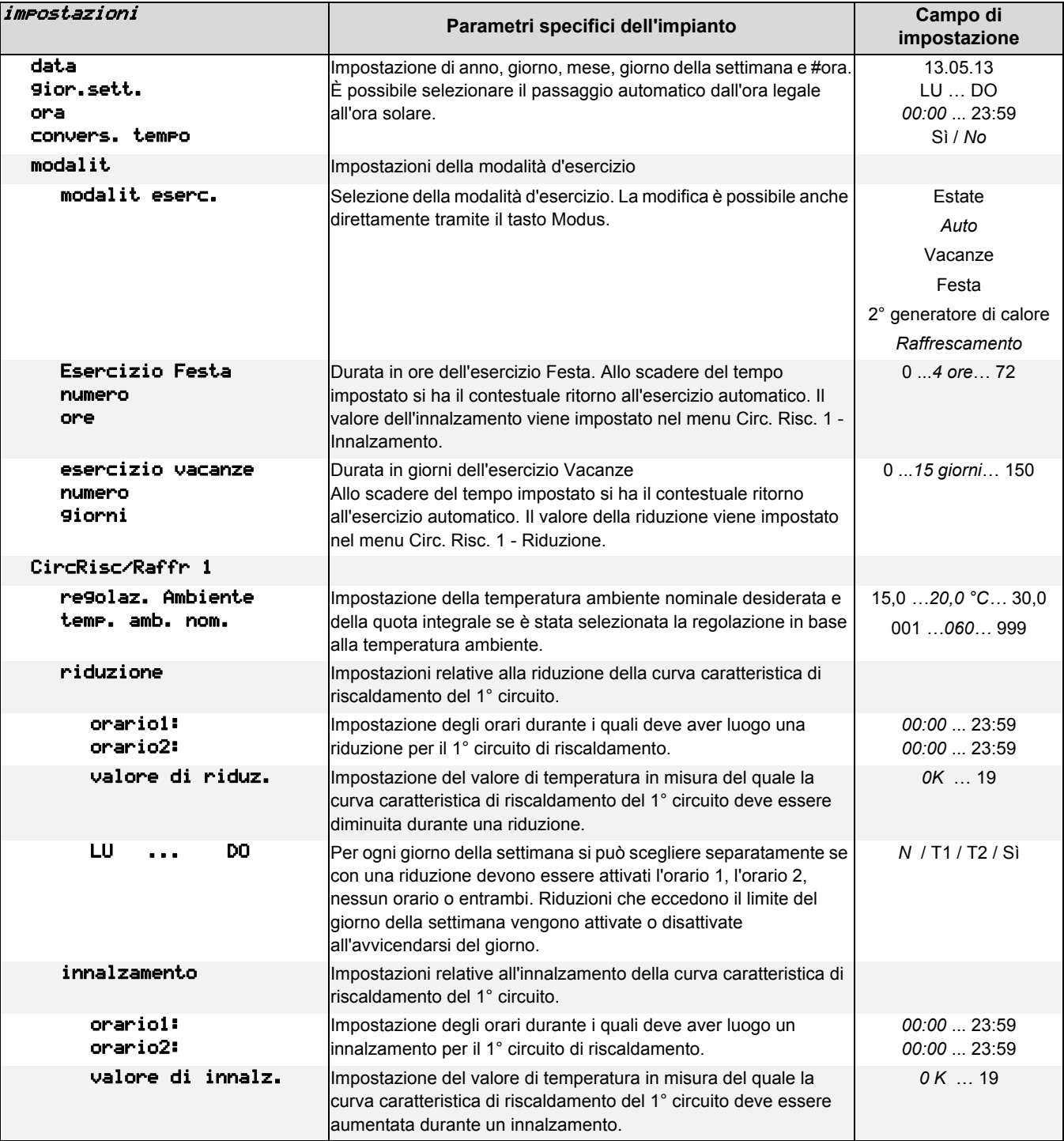

<span id="page-14-14"></span><span id="page-14-13"></span><span id="page-14-12"></span><span id="page-14-11"></span><span id="page-14-10"></span><span id="page-14-9"></span><span id="page-14-8"></span><span id="page-14-7"></span><span id="page-14-6"></span><span id="page-14-5"></span><span id="page-14-4"></span><span id="page-14-3"></span><span id="page-14-2"></span><span id="page-14-1"></span><span id="page-14-0"></span>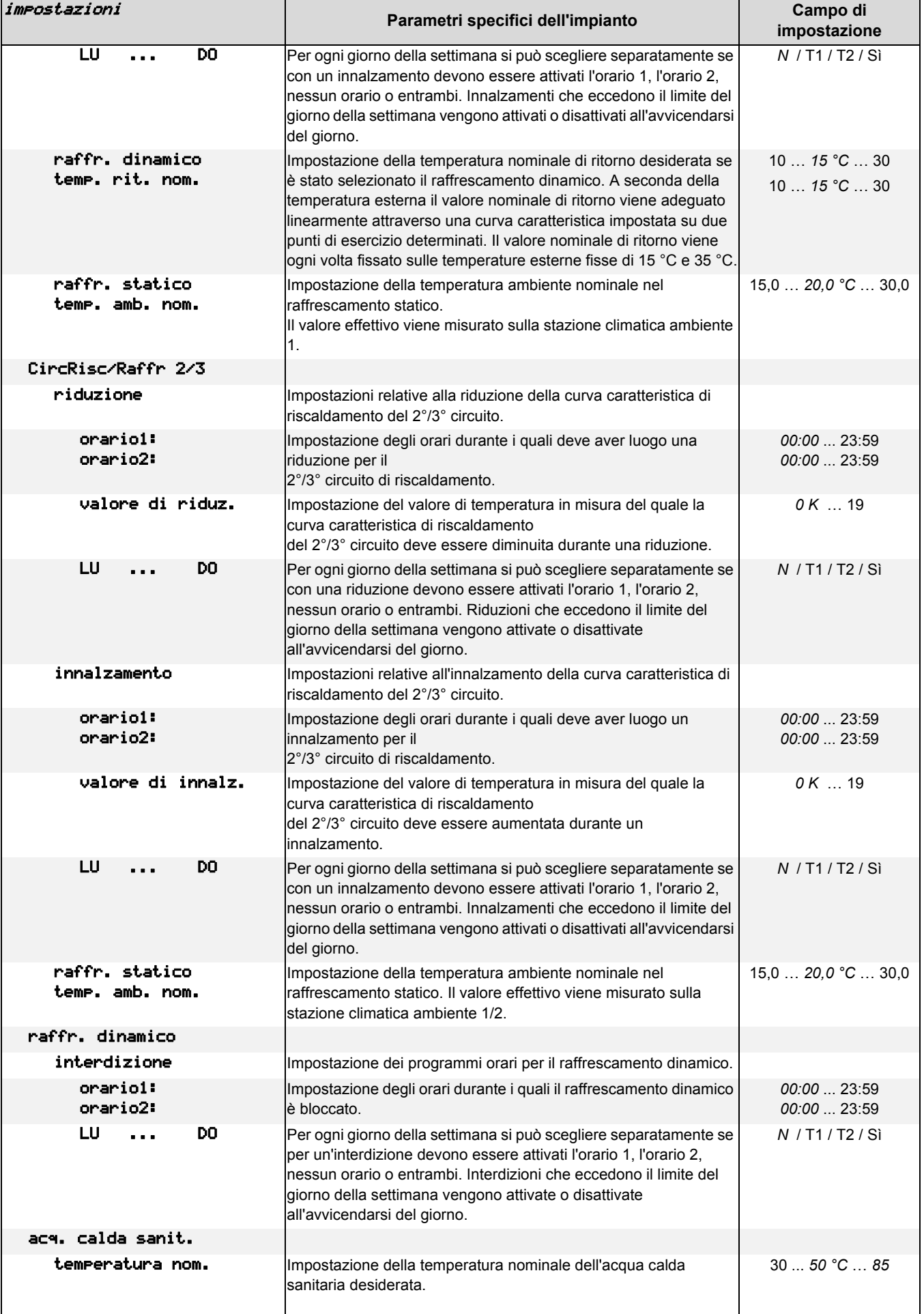

<span id="page-15-9"></span><span id="page-15-8"></span><span id="page-15-7"></span><span id="page-15-6"></span><span id="page-15-5"></span><span id="page-15-4"></span><span id="page-15-3"></span><span id="page-15-2"></span><span id="page-15-1"></span><span id="page-15-0"></span>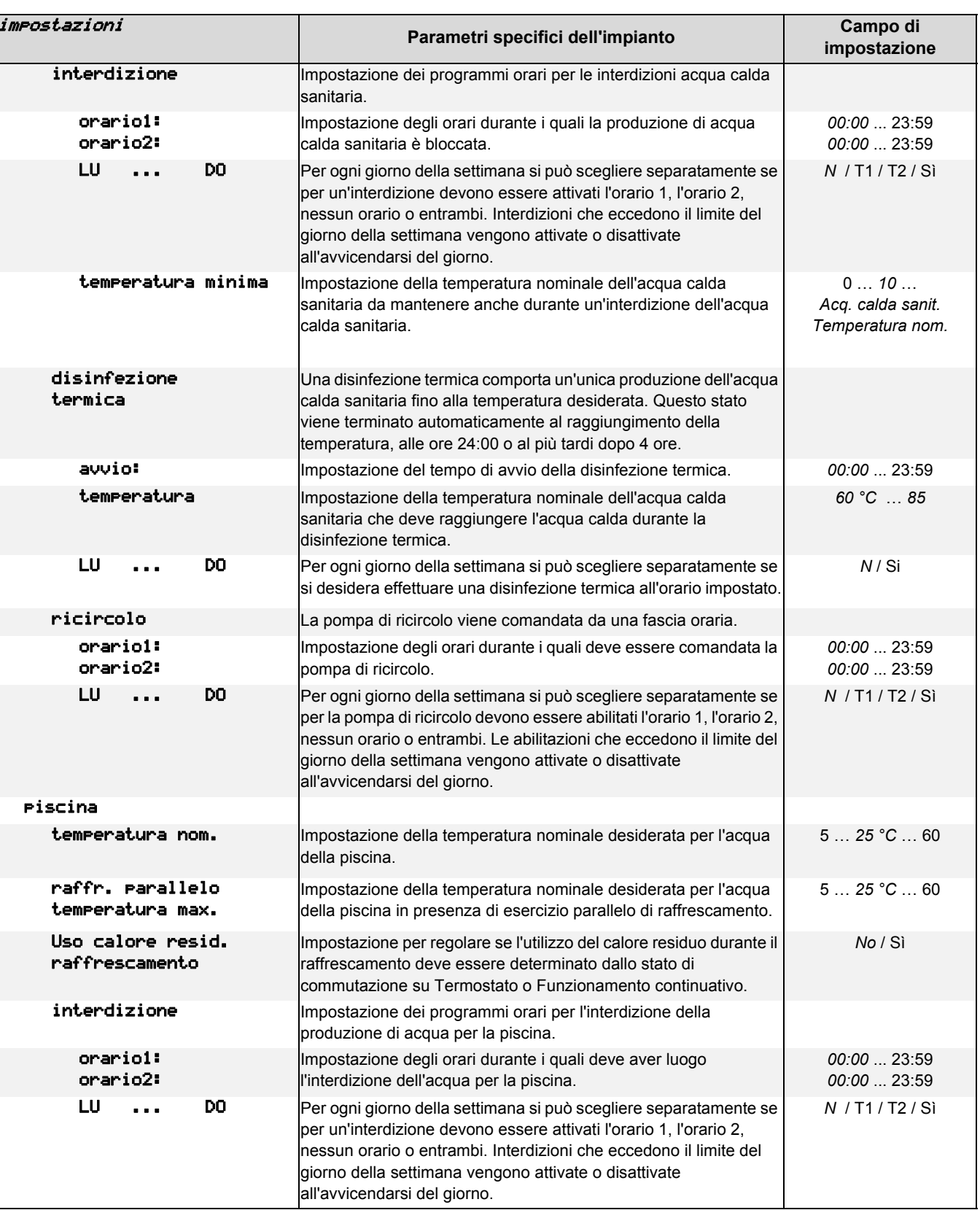

**Italiano**

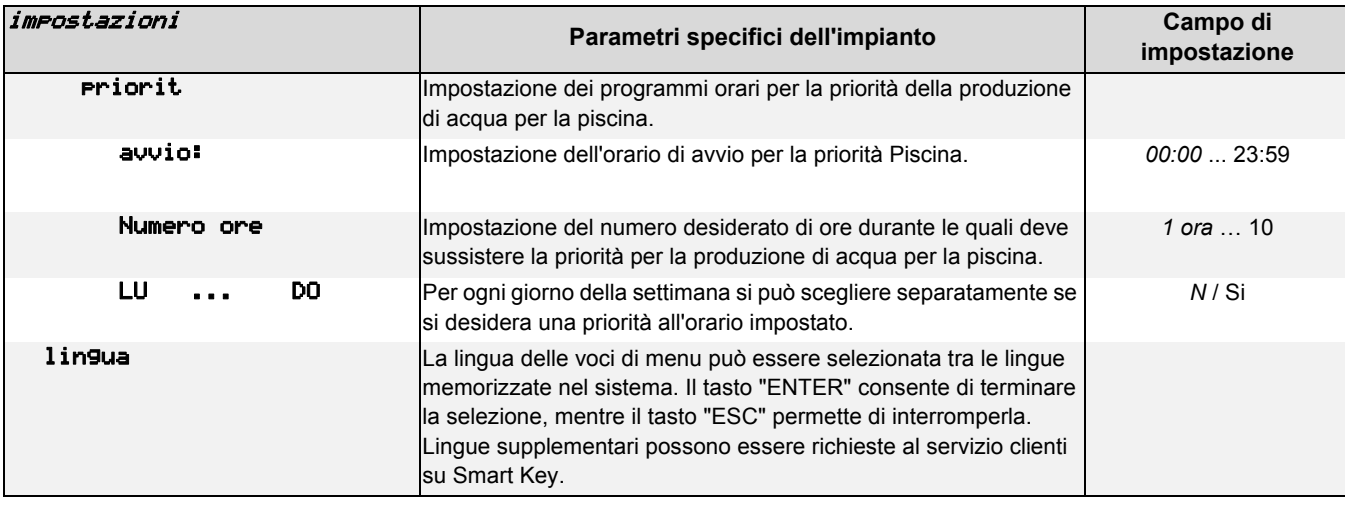

# <span id="page-16-2"></span><span id="page-16-1"></span><span id="page-16-0"></span>**8.3 Dati d'esercizio**

Tutti gli stati d'esercizio attuali vengono visualizzati alla voce di menu *"Dati eserc."*.

#### **Per entrare nel menu Dati eserc.**

- premere il tasto (MENUE) per circa 5 secondi
- <span id="page-16-3"></span>■ selezionare la voce di menu "Dati eserc." con i tasti freccia e confermare premendo il tasto ENTER (↵).

<span id="page-16-7"></span><span id="page-16-6"></span><span id="page-16-5"></span><span id="page-16-4"></span>Nel menu *"Dati eserc."*, a seconda della configurazione dell'impianto, è possibile esaminare i seguenti dati:

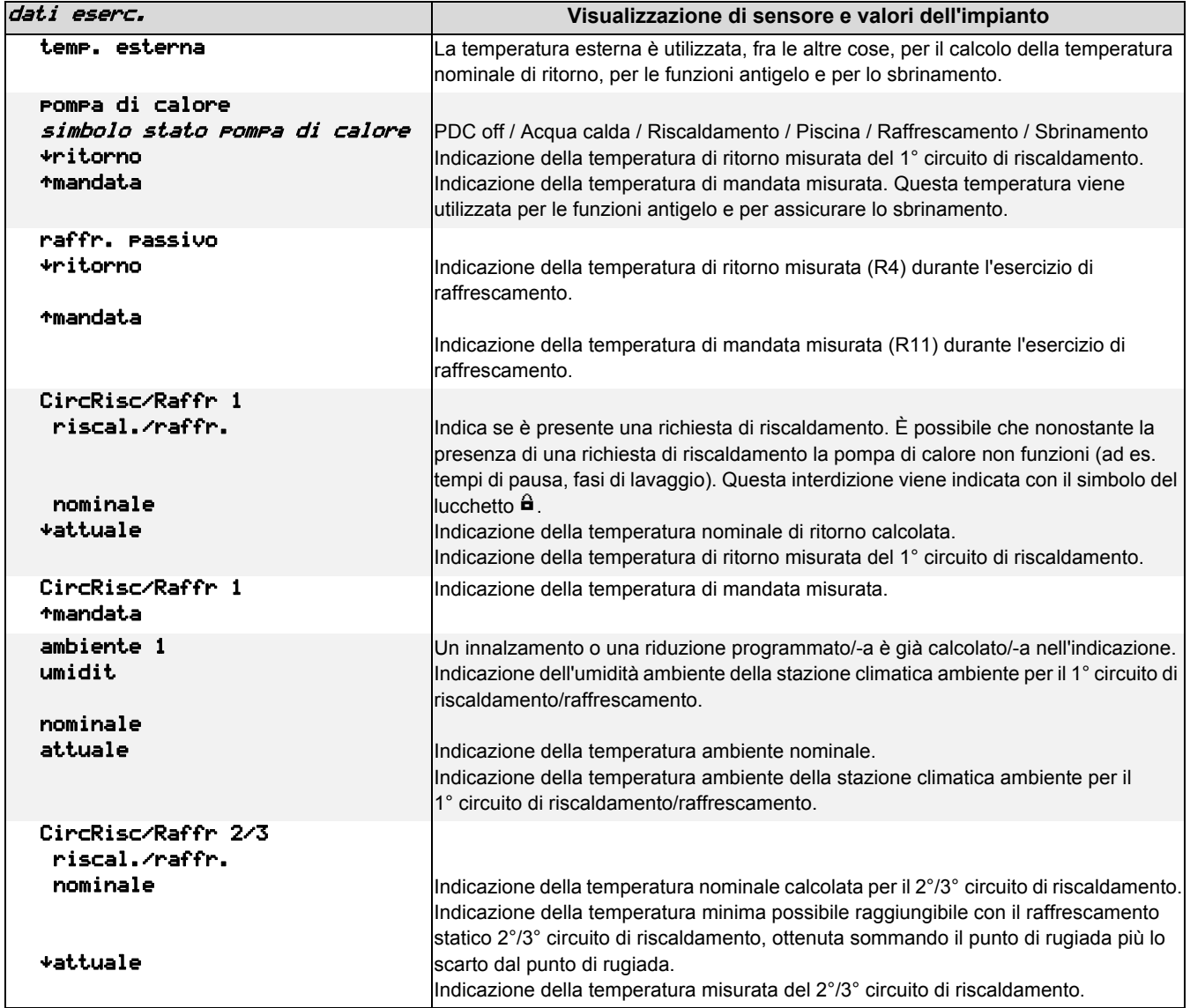

<span id="page-17-6"></span><span id="page-17-5"></span><span id="page-17-4"></span><span id="page-17-3"></span><span id="page-17-1"></span><span id="page-17-0"></span>**Italiano**

<span id="page-17-2"></span>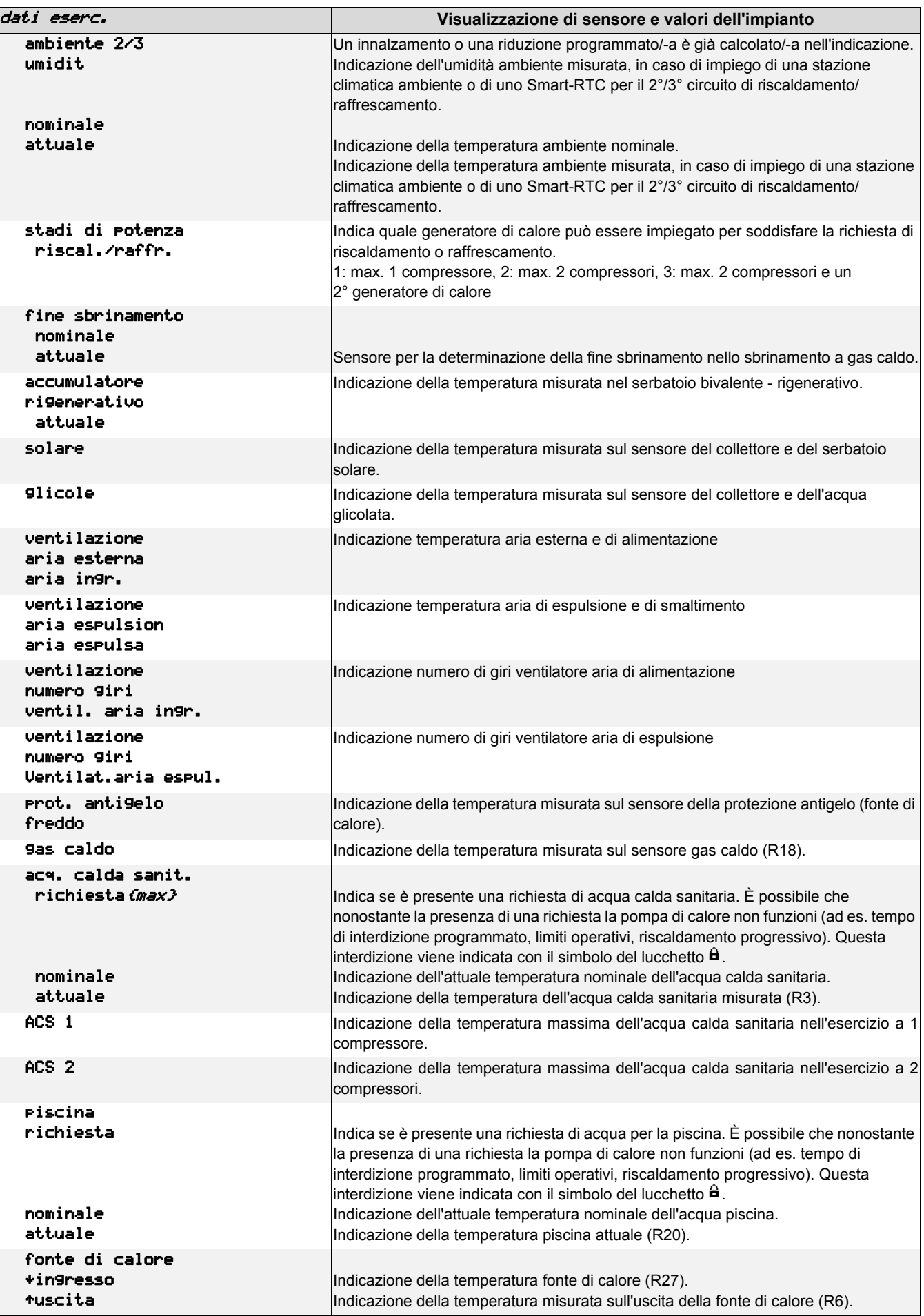

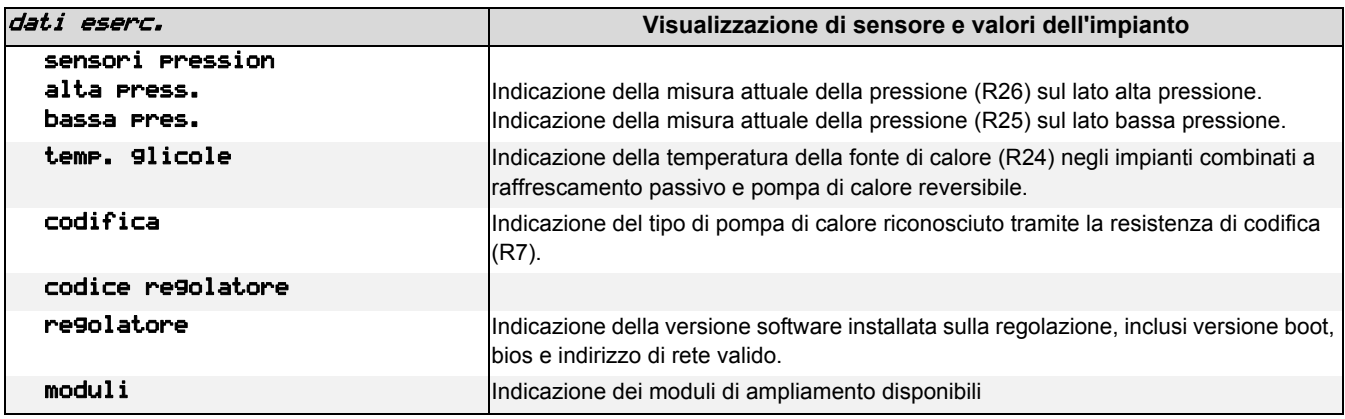

### **NOTA**

<span id="page-18-1"></span>**Richiesta di riscaldamento**

**Se la "temperatura di ritorno" attuale è inferiore alla "temperatura nominale di ritorno" meno l'"isteresi della temperatura di ritorno", allora è necessaria una richiesta di riscaldamento.**

# <span id="page-18-2"></span><span id="page-18-0"></span>**8.4 Storico**

Nel menu *"Storico"* possono essere richiamati i tempi di funzionamento del(i) compressore(i), delle pompe di circolazione e di altri componenti dell'impianto di riscaldamento a pompa di calore.

#### <span id="page-18-3"></span>**Per entrare nel menu Storico**

- premere il tasto (MENUE) per circa 5 secondi
- selezionare la voce di menu "*Storico"* con i tasti freccia e confermare premendo il tasto ENTER (↵).

A seconda della configurazione dell'impianto sono disponibili i seguenti valori:

<span id="page-18-4"></span>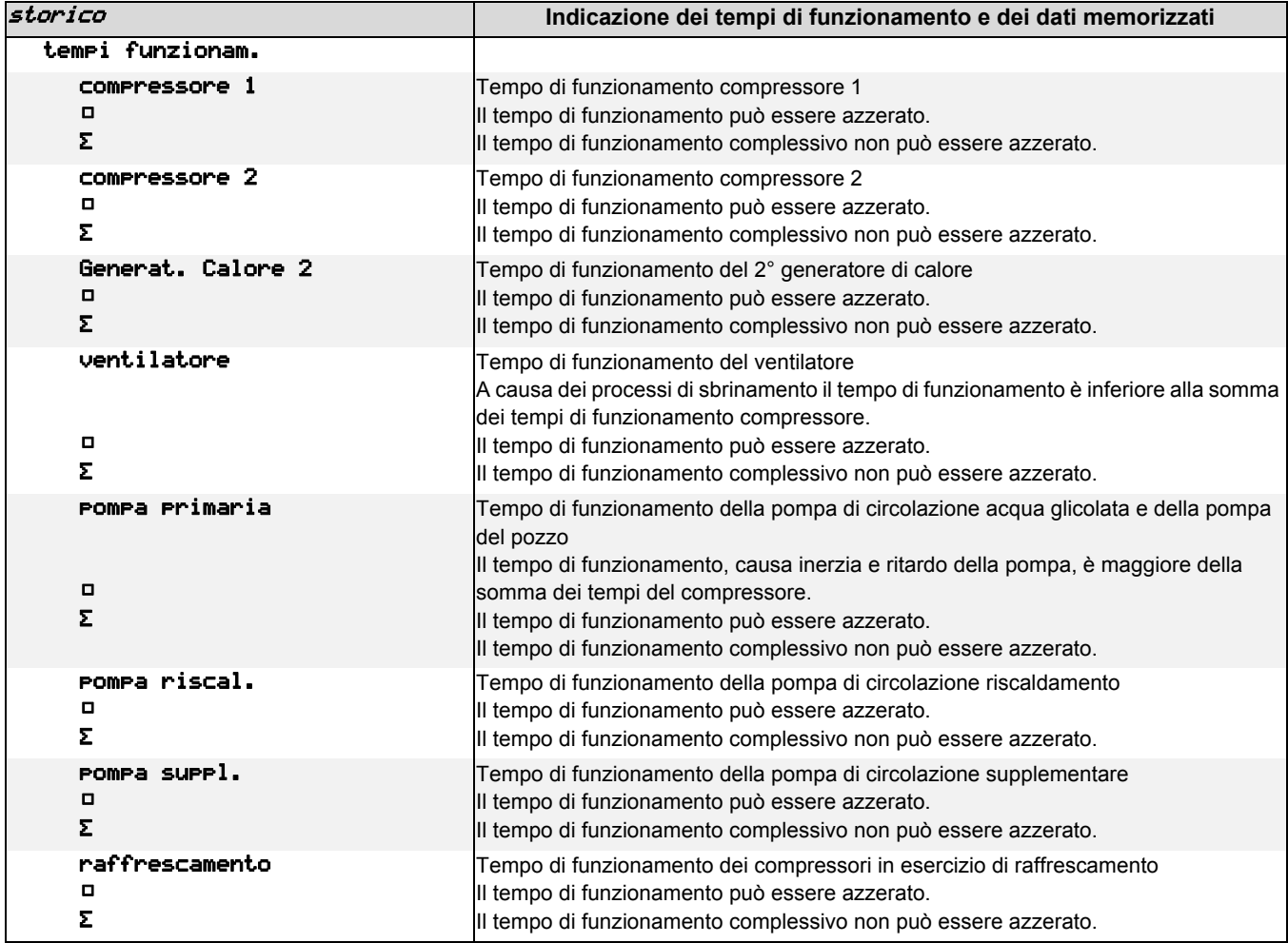

<span id="page-19-0"></span>**Italiano**

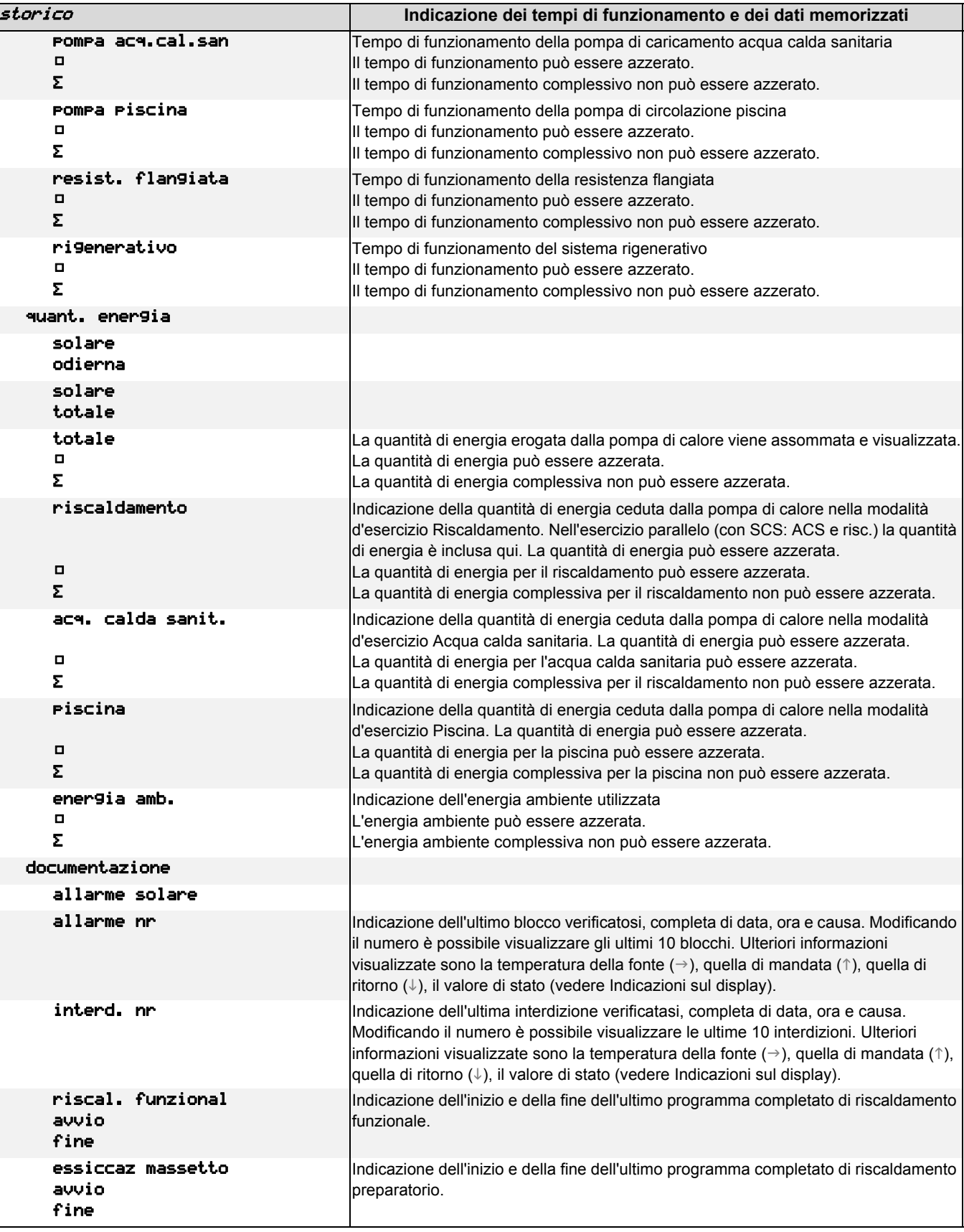

## <span id="page-20-7"></span><span id="page-20-0"></span>**8.5 Rete**

Se il programmatore della pompa di calore presenta un'interfaccia supplementare, è necessario adeguare i parametri nel menu *"Rete"*.

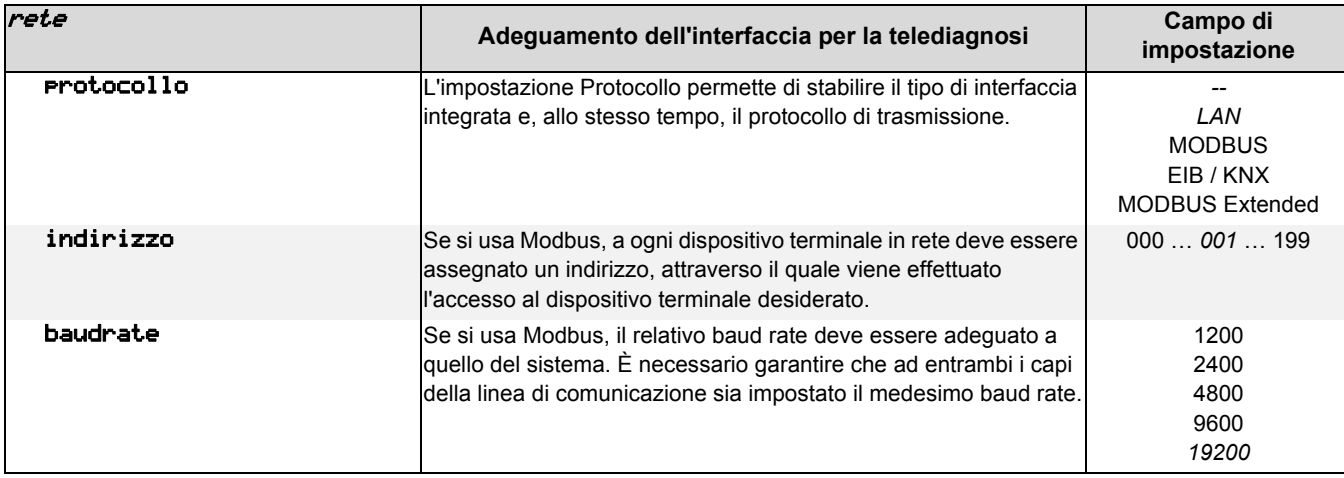

### **8.5.1 Verifica dell'indirizzo IP**

Se si utilizza l'ampliamento NWPM è possibile visualizzare nel menu un indirizzo IP dinamico assegnato dal router oppure impostare un indirizzo IP fisso.

Per entrare nel menu

- premere contemporaneamente (per ca. 5 secondi) i tasti (ESC) e (ENTER).
- <span id="page-20-6"></span><span id="page-20-5"></span><span id="page-20-4"></span><span id="page-20-3"></span><span id="page-20-2"></span><span id="page-20-1"></span>Per entrare nel sottomenu successivo premere il tasto (ENTER):
- con i tasti freccia è possibile cambiare la maschera nel sottomenu.
- Per ritornare alla visualizzazione standard del display premere brevemente il tasto (MENUE).

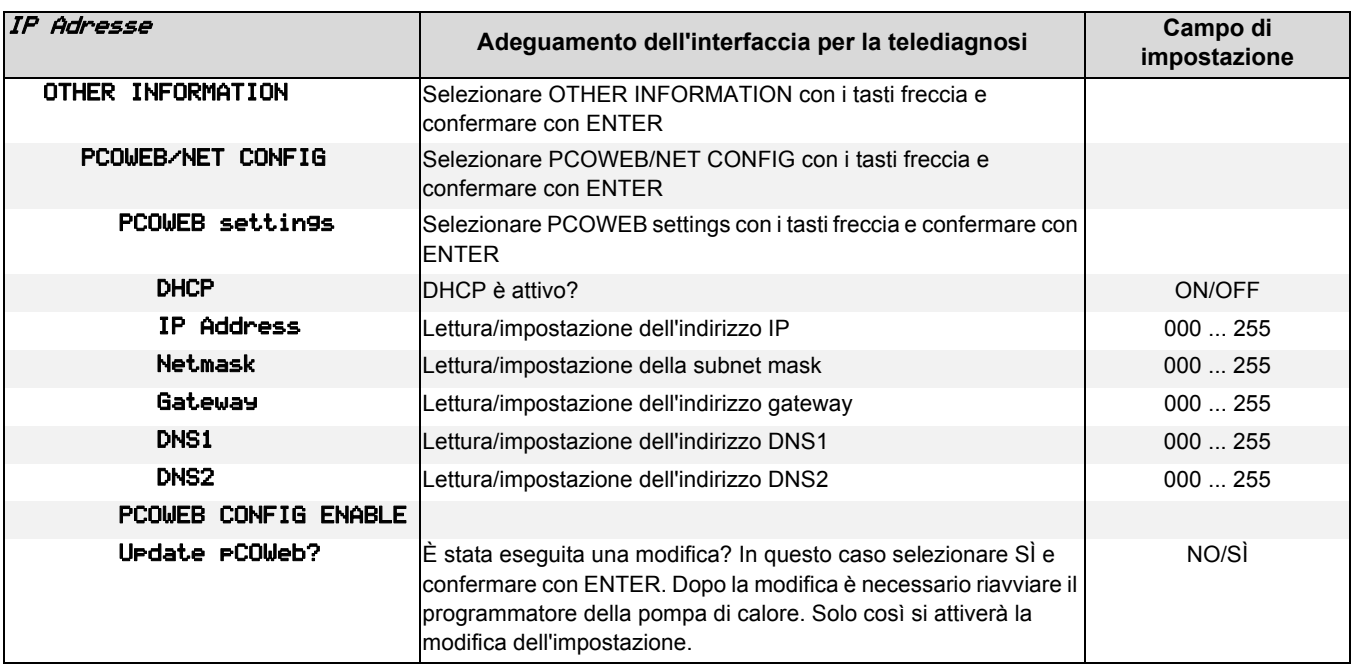

# <span id="page-21-0"></span>**9 Indicazioni sul display**

L'attuale stato d'esercizio dell'impianto a pompa di calore può essere letto direttamente sul display LCD.

## <span id="page-21-1"></span>**9.1 Stati d'esercizio normali**

Vengono visualizzati gli stati d'esercizio normali e tutti quelli legati ai requisiti stabiliti dall'azienda distributrice di energia elettrica o alle funzioni di sicurezza della pompa di calore. Sul display compaiono solo le visualizzazioni che corrispondono alla configurazione dell'impianto e al tipo di PDC.

<span id="page-21-2"></span>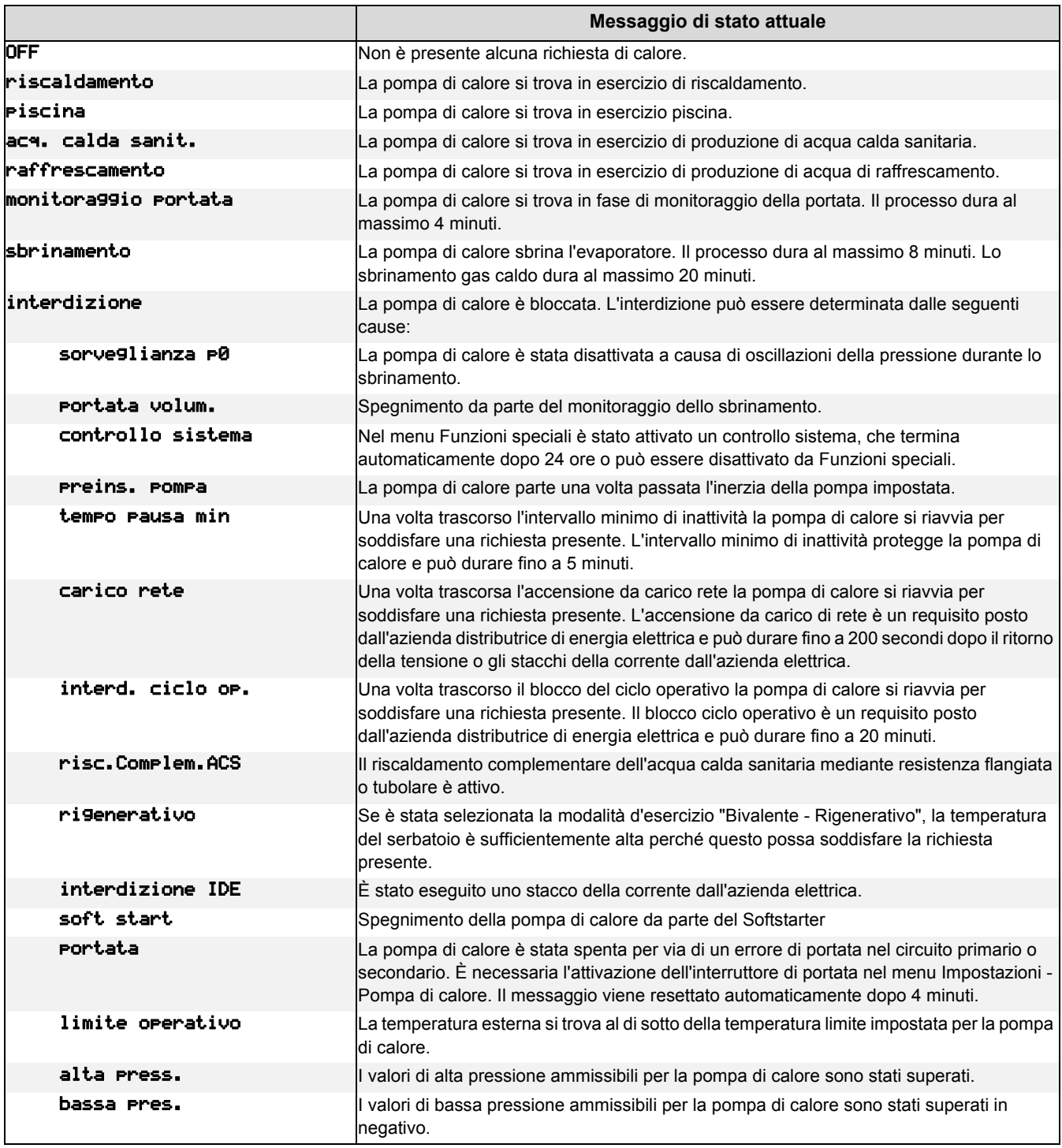

<span id="page-22-3"></span><span id="page-22-2"></span>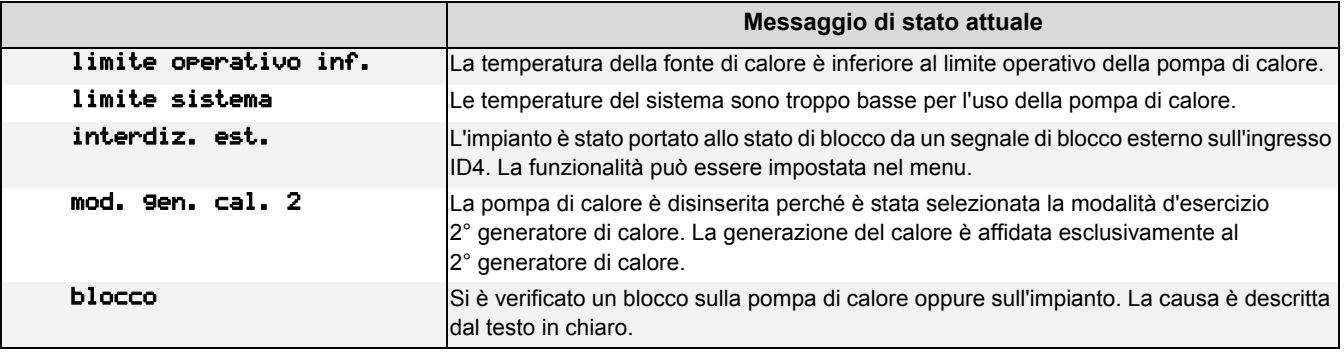

### <span id="page-22-0"></span>**9.2 Messaggio di allarme**

<span id="page-22-1"></span>Se sul display lampeggia il tasto rosso ESC, il regolatore ha rilevato un allarme. La causa di questo allarme viene visualizzata in alternanza con l'indicazione di stato in formato testo.

Se si verifica un allarme, informarne l'installatore locale o il servizio clienti. Per una diagnosi precisa e rapida sono necessari l'indicazione del blocco (indicazione sul display), la denominazione della pompa di calore (targhetta dati) e la versione del software del programmatore della pompa di calore (dati d'esercizio).

Una volta eliminatane la causa, il blocco deve essere confermato premendo il tasto ESC.

### **NOTA**

#### **Blocco dell'impianto**

**Negli impianti monoenergetici, in caso di un blocco della pompa di calore o dell'impianto, viene impostata la temperatura nominale di ritorno minima (per assicurare la protezione antigelo). Commutando manualmente sulla modalità d'esercizio 2° generatore di calore, il riscaldamento dell'edificio è affidato esclusivamente alla resistenza elettrica ad immersione.**

# <span id="page-24-0"></span>Indice

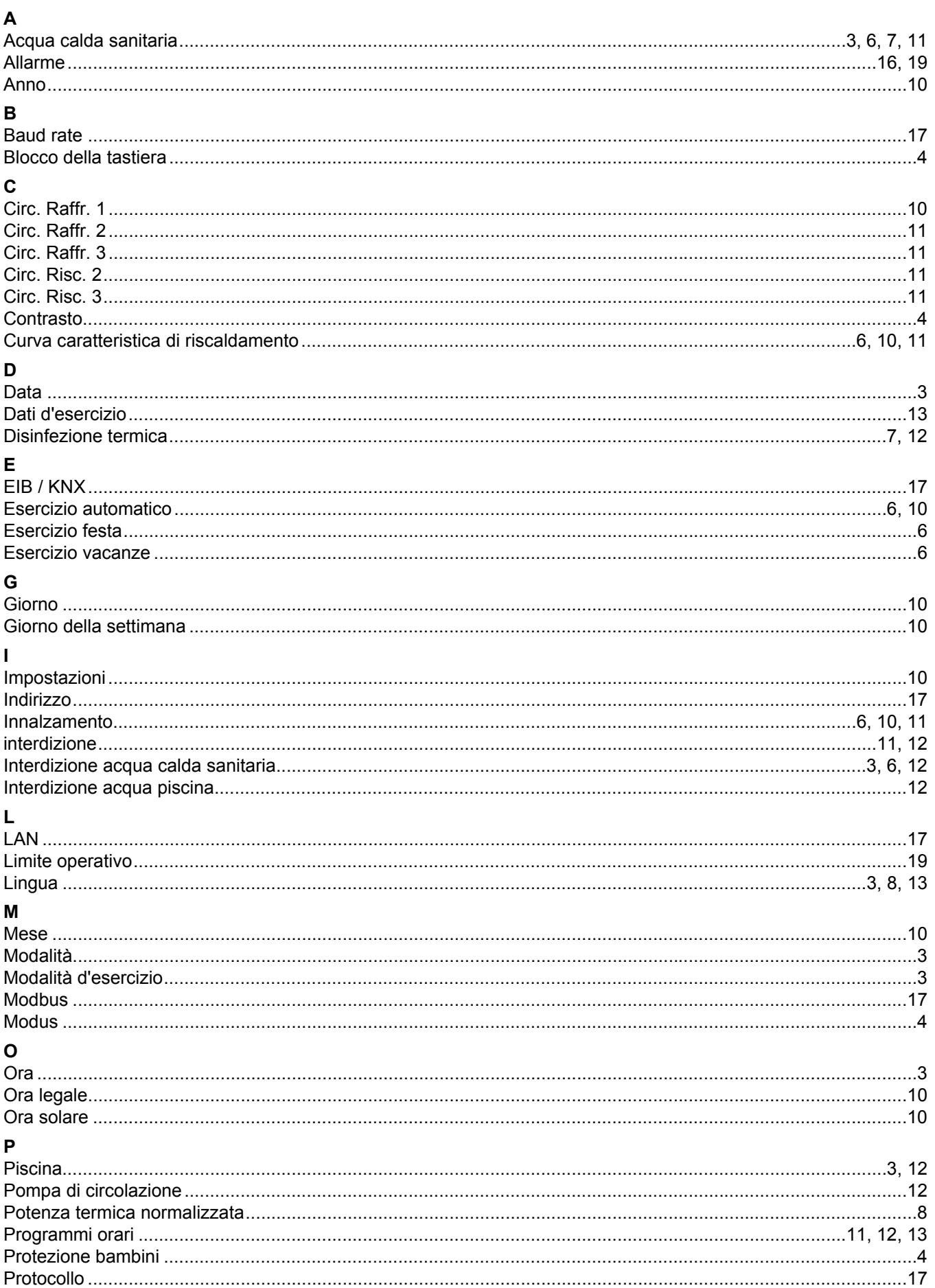

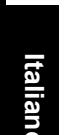

 $\mathsf{R}$ 

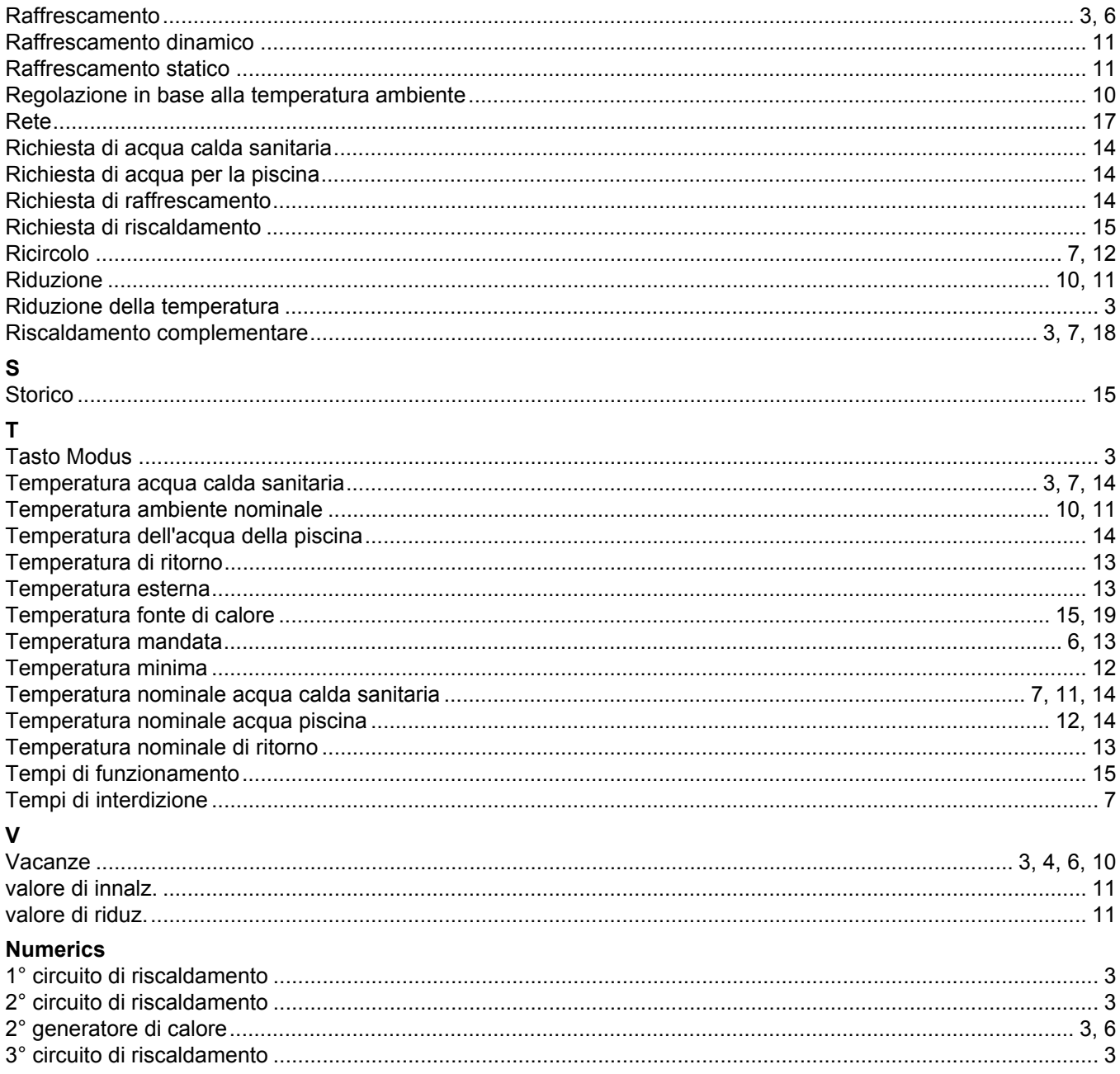

Con riserva di errori e di modifiche.